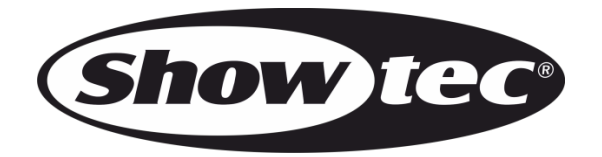

# **MANUAL**

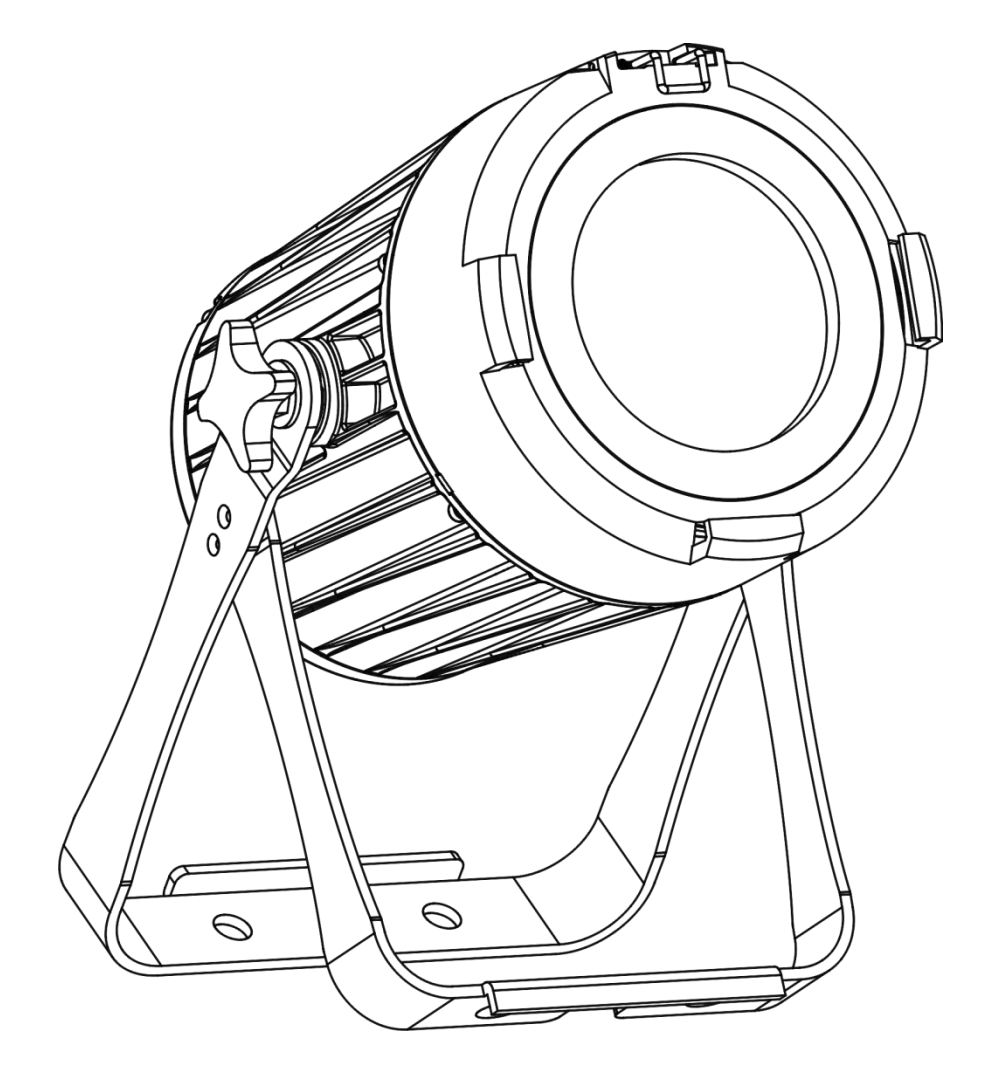

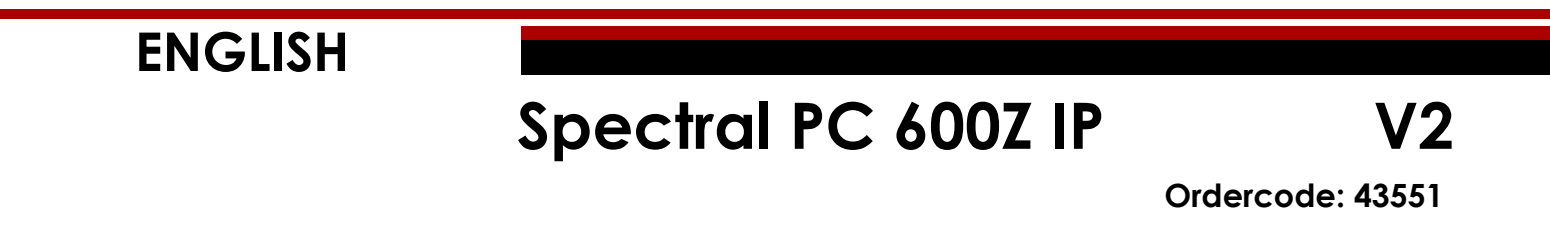

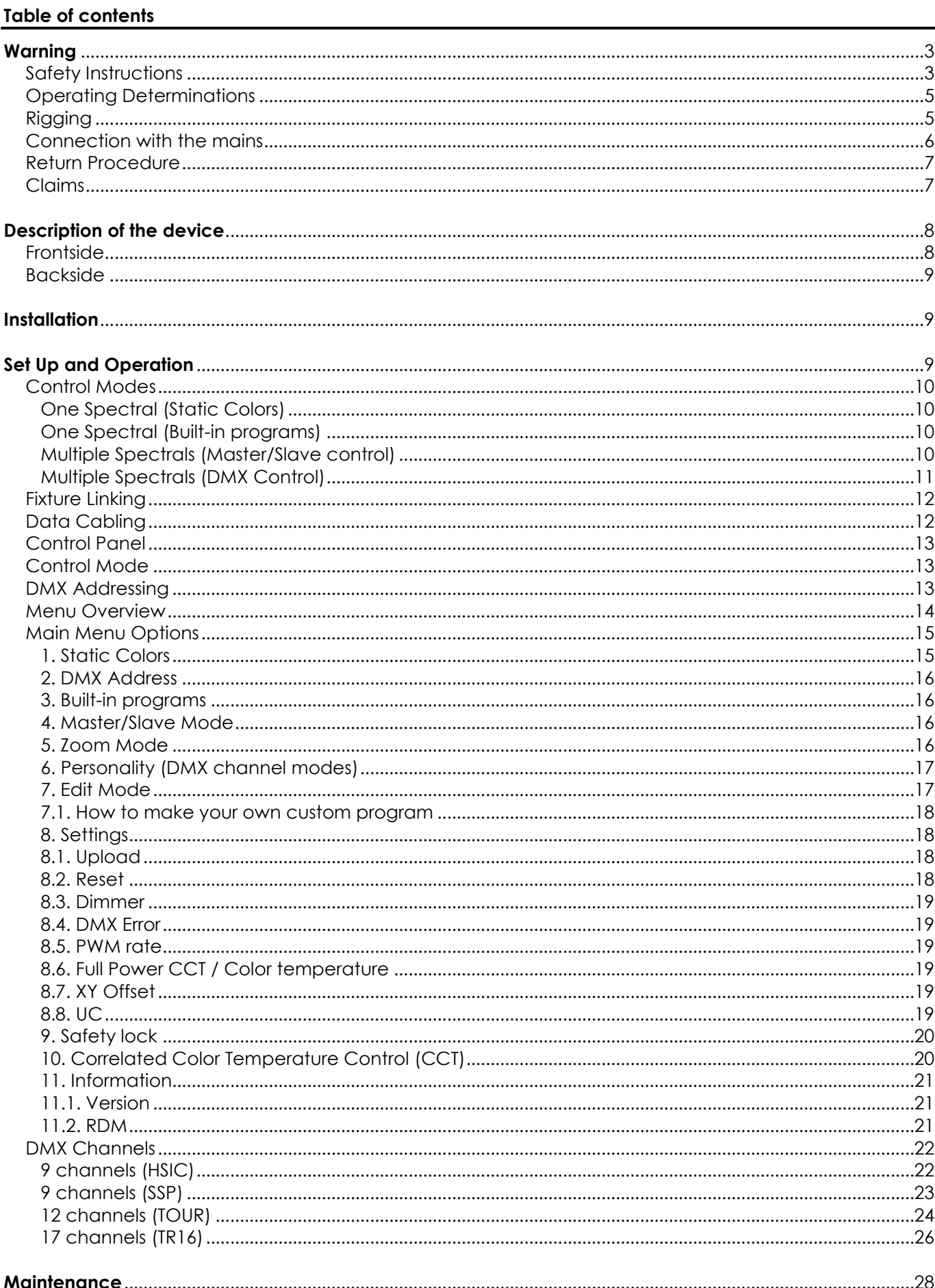

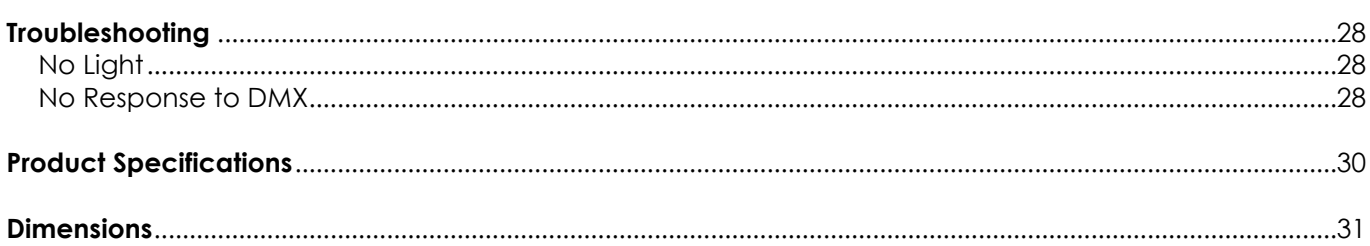

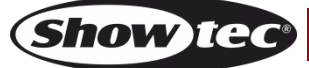

## <span id="page-3-0"></span>**Warning**

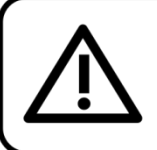

For your own safety, please read this user manual carefully before your initial start-up!

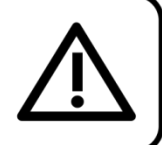

### **Unpacking Instructions**

Immediately upon receiving this product, carefully unpack the carton and check the contents to ensure that all parts are present, and have been received in good condition. Notify the dealer immediately and retain packing material for inspection if any parts appear damaged from shipping or the carton itself shows signs of mishandling. Save the carton and all packing materials. In the event that a fixture must be returned to the factory, it is important that the fixture be returned in the original factory box and packing.

### **Your shipment includes:**

- Showtec Spectral PC 600Z IP
- Safety cable
- Schuko to IP rated power cable (1,3 m)
- User manual

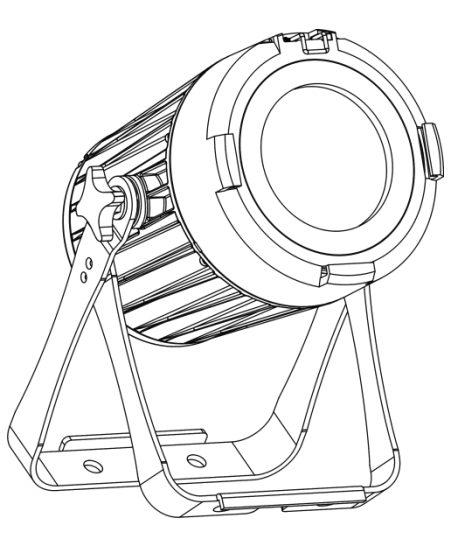

### **LED Expected Lifespan**

LEDs gradually decline in brightness over time. HEAT is the dominant factor that leads to the acceleration of this decline. Packaged in clusters, LEDs exhibit higher operating temperatures than in ideal or singular optimum conditions. For this reason, when all color LEDs are used at their fullest intensity, life of the LEDs is significantly reduced. If improving the lifespan is of higher priority, place care in providing for lower operational temperatures. This may include climatic-environmental and the reduction of overall projection intensity.

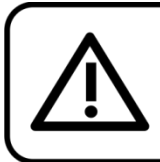

**CAUTION!** Keep this device away from rain and moisture! Unplug mains lead before opening the housing!

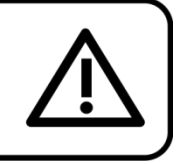

### <span id="page-3-1"></span>**Safety Instructions**

Every person involved with the installation, operation and maintenance of this device has to:

- be qualified
- follow the instructions of this manual

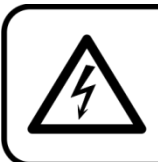

**CAUTION! Be careful with your operations.** With a dangerous voltage you can suffer a dangerous electric shock when touching the wires!

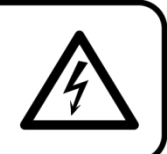

**Show** 

Before the initial start-up, please make sure that there is no damage caused by transportation. Should there be any, consult your dealer and do not use the device.

To maintain perfect condition and to ensure a safe operation, it is absolutely necessary for the user to follow the safety instructions and warning notes contained in this manual.

Please consider that damages caused by manual modifications to the device are not subject to warranty.

This device contains no user-serviceable parts. Refer servicing to qualified technicians only.

#### **IMPORTANT:**

The manufacturer will not accept liability for any resulting damages caused by the non-observance of this manual or any unauthorized modification to the device.

- Never let the power cord come into contact with other cables! Handle the power cord and all connections with the mains with particular caution!
- Never remove warning or informative labels from the unit.
- Never use anything to cover the ground contact.
- Never lift the fixture holding it by the projector-head, as the mechanics may be damaged. Always hold the fixture by the transport handles.
- Never place any material over the lens.
- Never look directly into the light source.
- Never leave any cables lying around.
- Do not connect this device to a dimmerpack.
- Do not switch the device on and off in short intervals, as this will reduce the device's life.
- Do not touch the device's housing bare-handed during its operation (housing becomes very hot). Allow the fixture to cool for at least 5 minutes before handling.
- Do not shake the device. Avoid brute force when installing or operating the device.
- Only use the device indoors, avoid contact with water or other liquids.
- Only operate the fixture after having checked if the housing is firmly closed and all screws are tightly fastened.
- Only operate the device after having familiarized with its functions.
- Avoid flames and do not put close to flammable liquids or gases.
- Always keep the case closed while operating.
- Always allow a free air space of at least 50 cm around the unit for ventilation.
- Always disconnect power from the mains, when device is not used or before cleaning! Only handle the power cord holding it by the plug. Never pull out the plug by tugging the power cord.
- Make sure that the device is not exposed to extreme heat, moisture or dust.
- Make sure that the available voltage is not higher than stated on the rear panel.
- Make sure that the power cord is never crimped or damaged. Check the device and the power cord from time to time.
- If the lens is obviously damaged, it has to be replaced.
- If device was dropped or struck, disconnect mains power supply immediately. Have a qualified engineer inspect for safety before operating.
- If the device has been exposed to drastic temperature fluctuation (e.g. after transportation), do not switch it on immediately. The arising condensation water might damage your device. Leave the device switched off until it has reached room temperature.
- If your Showtec device fails to work properly, discontinue the use immediately. Pack the unit securely (preferably in the original packing material), and return it to your Showtec dealer for service.
- For adult use only. The fixture must be installed beyond the reach of children. Never leave the unit running unattended.
- The user is responsible for correct positioning and operating of the Spectral. The manufacturer will not accept liability for damages caused by the misuse or incorrect installation of this device.
- This device falls under protection class I. Therefore it is essential to connect the yellow/green conductor to earth.
- Repairs, servicing and electric connection must be carried out by a qualified technician.
- WARRANTY: Till one year after date of purchase.

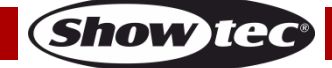

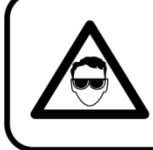

### **CAUTION! Eyedamages!!!** Avoid looking directly into the lightsource!!! (meant especially for epileptics)!!!

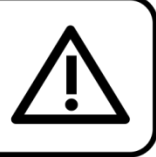

### <span id="page-5-0"></span>**Operating Determinations**

- This device is not designed for permanent operation. Consistent operation breaks will ensure that the device will serve you for a long time without defects.
- The minimum distance between light output and the illuminated surface must be bigger than 1 meter.
- The maximum ambient temperature  $t_a = 40^{\circ}$ C must never be exceeded.
- The relative humidity must not exceed 50 % with an ambient temperature of 40° C.
- If this device is operated in any other way than the one described in this manual, the product may suffer damages and the warranty becomes void.
- Any other operation may lead to dangers like short-circuit, burns, electric shock, crash, etc.

*You endanger your own safety and the safety of others!*

### <span id="page-5-1"></span>**Rigging**

*Please follow the European and national guidelines concerning rigging, trussing and all other safety issues.*

*Do not attempt the installation yourself ! Always let the installation be carried out by an authorized dealer !*

### **Procedure:**

- If the projector is lowered from the ceiling or high joists, professional trussing systems have to be used.
- Use a clamp to mount the projector, with the mounting bracket, to the trussing system.
- The projector must never be fixed swinging freely in the room.
- The installation must always be secured with a safety attachment, e.g. an appropriate safety net or safety cable.
- When rigging, derigging or servicing the projector, always make sure, that the area below the installation site is secured and that there are not any unauthorized people around.

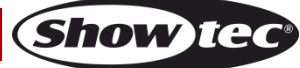

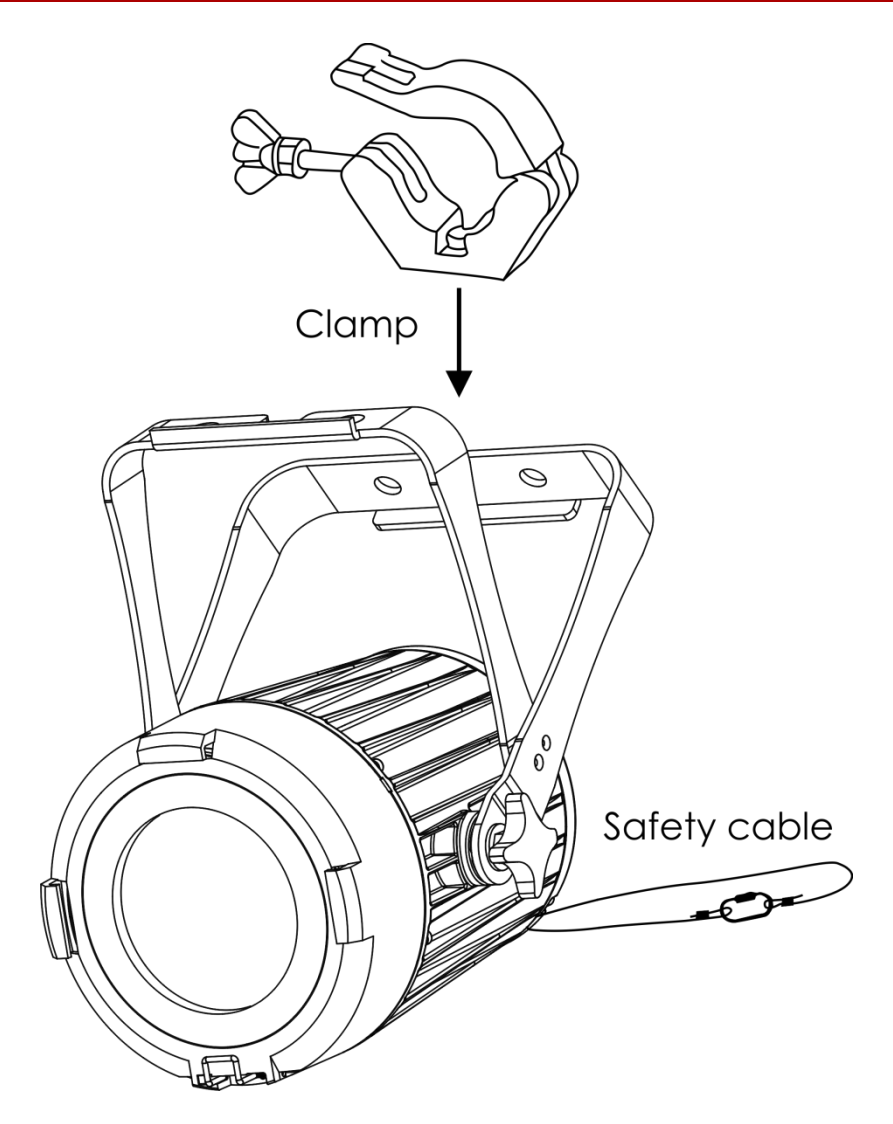

The Spectral can be placed on a flat stage floor or mounted to any kind of truss with a clamp.

*Improper installation can cause serious injuries and/or damage of property!*

#### <span id="page-6-0"></span>**Connection with the mains**

Connect the device to the mains with the power-plug. Always check if the right color cable is connected to the right place.

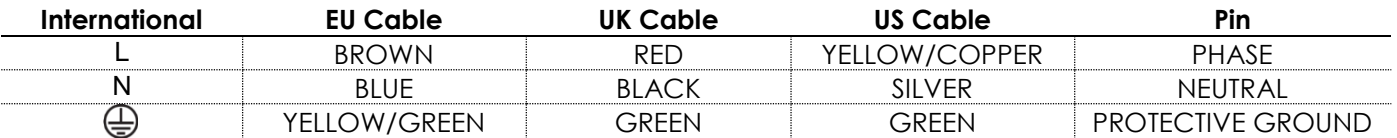

*Make sure that the device is always properly connected to the earth!*

*Improper installation can cause serious injuries and/or damage of property!*

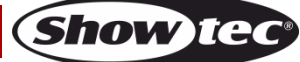

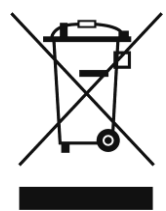

# <span id="page-7-0"></span>**Return Procedure**

Returned merchandise must be sent prepaid and in the original packing, call tags will not be issued. Package must be clearly labeled with a Return Authorization Number (RMA number). Products returned without an RMA number will be refused. Highlite will not accept the returned goods or any responsibility. Call Highlite 0031-455667723 or mail [aftersales@highlite.com](mailto:aftersales@highlite.com) and request an RMA prior to shipping the fixture. Be prepared to provide the model number, serial number and a brief description of the cause for the return. Be sure to properly pack fixture, any shipping damage resulting from inadequate packaging is the customer's responsibility. Highlite reserves the right to use its own discretion to repair or replace product(s). As a suggestion, proper UPS packing or double-boxing is always a safe method to use.

#### **Note: If you are given an RMA number, please include the following information on a piece of paper inside the box:**

- 01) Your name
- 02) Your address
- 03) Your phone number
- 04) A brief description of the symptoms

### <span id="page-7-1"></span>**Claims**

The client has the obligation to check the delivered goods immediately upon delivery for any shortcomings and/or visible defects, or perform this check after our announcement that the goods are at their disposal. Damage incurred in shipping is the responsibility of the shipper; therefore the damage must be reported to the carrier upon receipt of merchandise.

It is the customer's responsibility to report and submit claims with the shipper in the event that a fixture is damaged due to shipping. Transportation damage has to be reported to us within one day after receipt of the delivery.

Any return shipment has to be made post-paid at all times. Return shipments must be accompanied with a letter defining the reason for return shipment. Non-prepaid return shipments will be refused, unless agreed otherwise in writing.

Complaints against us must be prepared in writing or sent by fax within 10 working days after receipt of the invoice. After this period complaints will not be handled anymore.

Complaints will only then be considered if the client has so far complied with all parts of the agreement, regardless of the agreement from which the obligation is resulting.

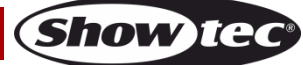

### <span id="page-8-0"></span>**Description of the device**

### **Features**

The Spectral PC 600Z IP is a LED fixture with high output and great effects.

- Input voltage: 100-240V AC, 60/50Hz
- Power consumption: 85W
- Light source: 1 x Multichip RGBW LED
- $\bullet$  Lux @ 2m: 19200
- Control protocol: DMX-512
- DMX personalities: 9, 9, 12, 17 channels
- LCD display
- Dimmer: 0-100%
- Strobe: 0-20Hz
- $\bullet$  Beam Angle:  $4.5^{\circ}$   $45^{\circ}$
- Control: Static Colors, Auto, Master/Slave, DMX-512
- Housing: Die-cast aluminum
- Connections: IP rated power connector IN/OUT, 3-pin XLR IN/OUT
- Cooling: Convection
- IP Ratina: IP65
- Dimensions: 243 x 240 x 300 mm (LxWxH)
- Weight: 5,8 kg

### <span id="page-8-1"></span>**Frontside**

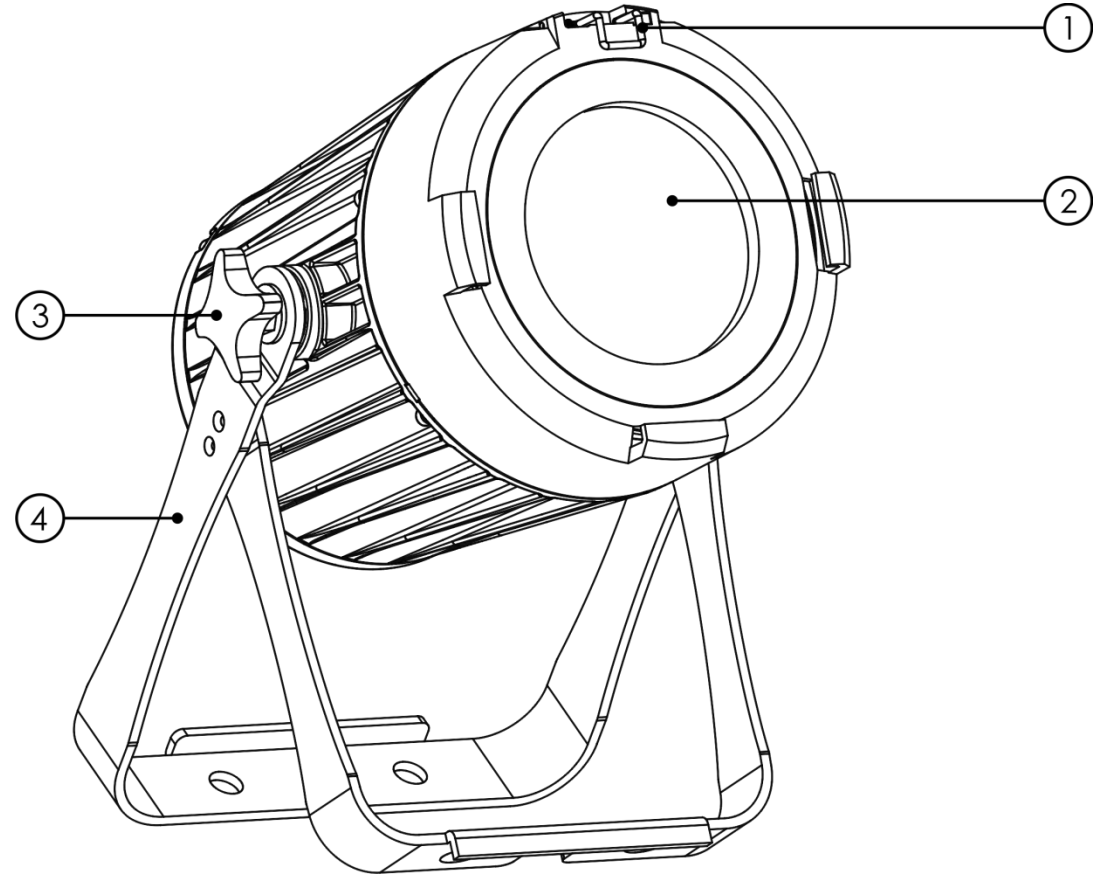

- 01) Color frame retaining clip
- 02) Multichip RGBW LED
- 03) Adjustment screw
- 04) Mounting bracket with inclination screw

**Fig. 01**

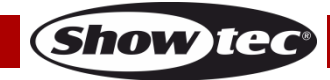

### <span id="page-9-0"></span>**Backside**

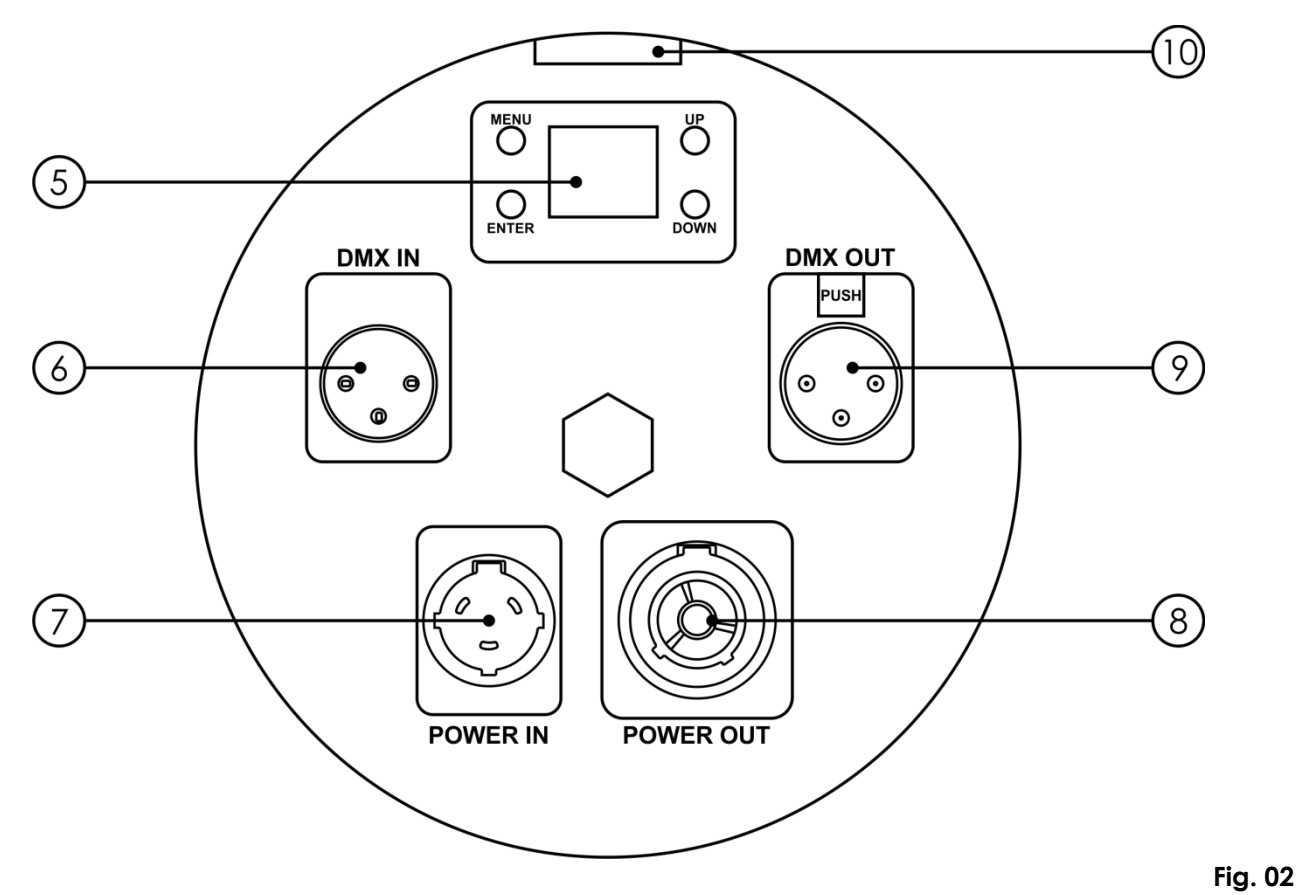

- 05) LCD display + control buttons
- 06) 3-pin DMX signal connector IN
- 07) 100-240V IP rated power connector IN
- 08) 100-240V IP rated power connector OUT
- 09) 3-pin DMX signal connector OUT
- 10) Safety eye

### <span id="page-9-1"></span>**Installation**

Remove all packing materials from the Spectral PC 600Z IP. Check if all foam and plastic padding is removed. Connect all cables.

**Do not supply power before the whole system is set up and connected properly. Always disconnect from electric mains power supply before cleaning or servicing. Damages caused by non-observance are not subject to warranty.**

### <span id="page-9-2"></span>**Set Up and Operation**

Follow the directions below, as they pertain to your preferred operation mode. Before plugging the unit in, always make sure that the power supply matches the product specification voltage. Do not attempt to operate a 120V specification product on 230V power, or vice versa. Connect the device to the main power supply.

### <span id="page-10-0"></span>**Control Modes**

- There are 4 modes: Static Colors (Manual)
	- Built-in programs (Auto)
	- Master/Slave
	- DMX-512 (9CH, 9CH, 12CH, 17CH)

#### <span id="page-10-1"></span>**One Spectral (Static Colors)**

- 01) Fasten the effect light to a firm trussing. Leave at least 0,5 meter on all sides for air circulation.
- 02) Plug the end of the electric mains power cord into a proper electric power supply socket.
- 03) When the Spectral is not connected with a DMX cable, it functions as a stand-alone device. Please see page 14 for more information about the static colors.

#### <span id="page-10-2"></span>**One Spectral (Built-in programs)**

- 04) Fasten the effect light to a firm trussing. Leave at least 0,5 meter on all sides for air circulation.
- 05) Plug the end of the electric mains power cord into a proper electric power supply socket.
- 06) When the Spectral is not connected with a DMX cable, it functions as a stand-alone device. Please see page 15 for more information about the built-in programs.

#### <span id="page-10-3"></span>**Multiple Spectrals (Master/Slave control)**

- 01) Fasten the effect light onto firm trussing. Leave at least 0,5 meter on all sides for air circulation.
- 02) Use a 3-pin XLR cable to connect the Spectral.

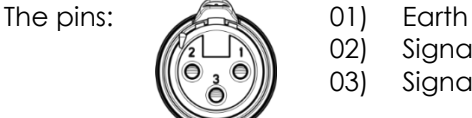

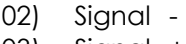

- 03) Sianal +
- 03) Link the units as shown in fig. 03. Connect the first unit's DMX "out" socket with the second unit's "in" socket, using a DMX cable. Link the second, third, and fourth units.
- 04) You can use the same functions on the master device as described on pages 14-15 (Static colors and Built-in programs). This means that you can set your desired operation mode on the master device and all slave devices will react the same as the master device.

#### **Multiple Spectrals (Master/Slave control)**

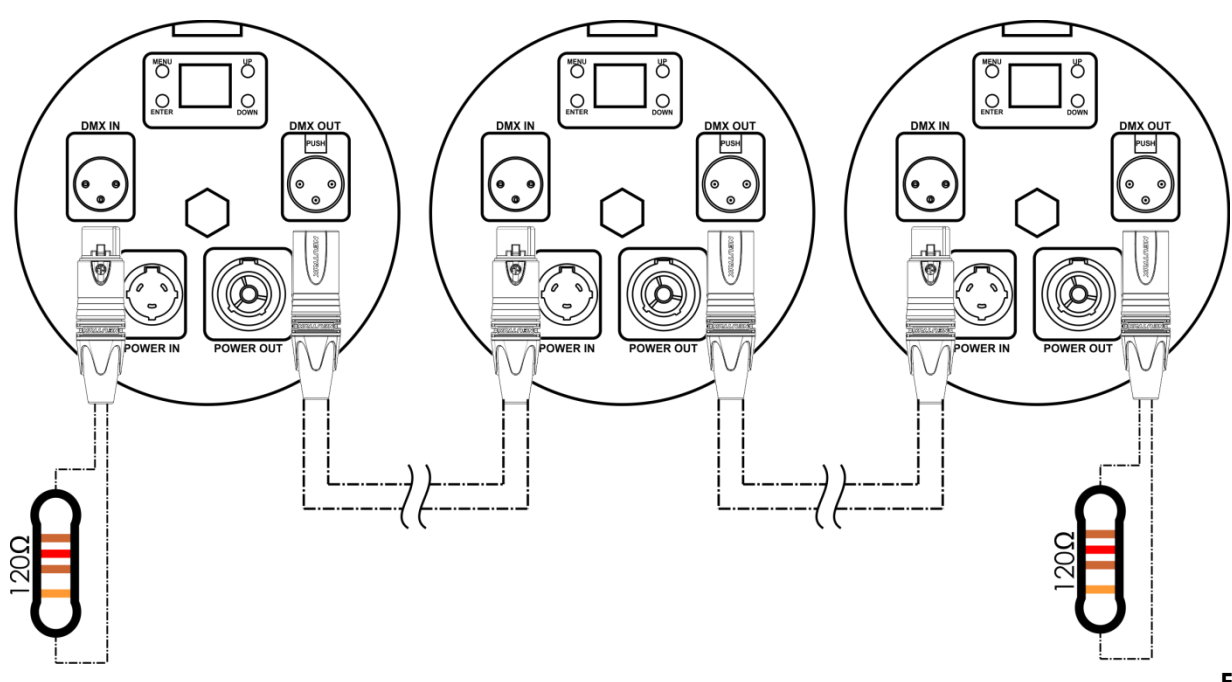

**Fig. 03**

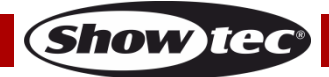

#### <span id="page-11-0"></span>**Multiple Spectrals (DMX Control)**

- 01) Fasten the effect light to a firm trussing. Leave at least 0,5 meter on all sides for air circulation.
- 02) Always use a safety cable (ordercode 70140 / 70141).
- 03) Use a 3-pin XLR cable to connect the Spectrals and other devices.

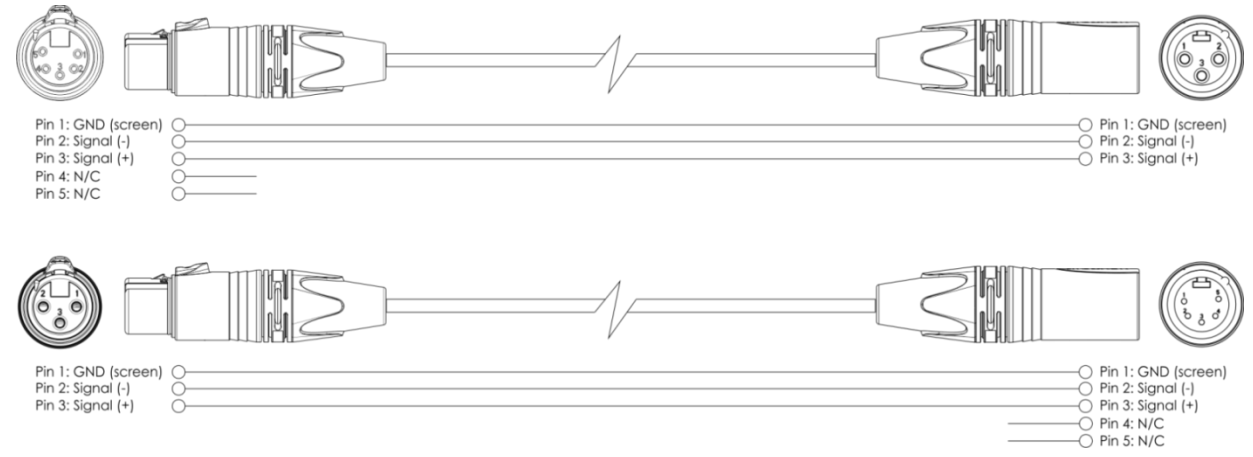

- 04) Link the units as shown in fig. 04. Connect a light controller to the first unit's DMX "in" socket, using a DMX cable. Connect the first unit's "out" socket with the second unit's "in" socket, using a DMX cable. Link the second, third, and fourth units.
- 05) Supply electric power: Plug electric mains power cords into each unit's special IP rated power IN socket, then plug the other end of the mains power cord into proper electric power supply sockets, starting with the first unit. Do not supply power before the whole system is set up and connected properly.

#### **Multiple Spectrals DMX Set Up**

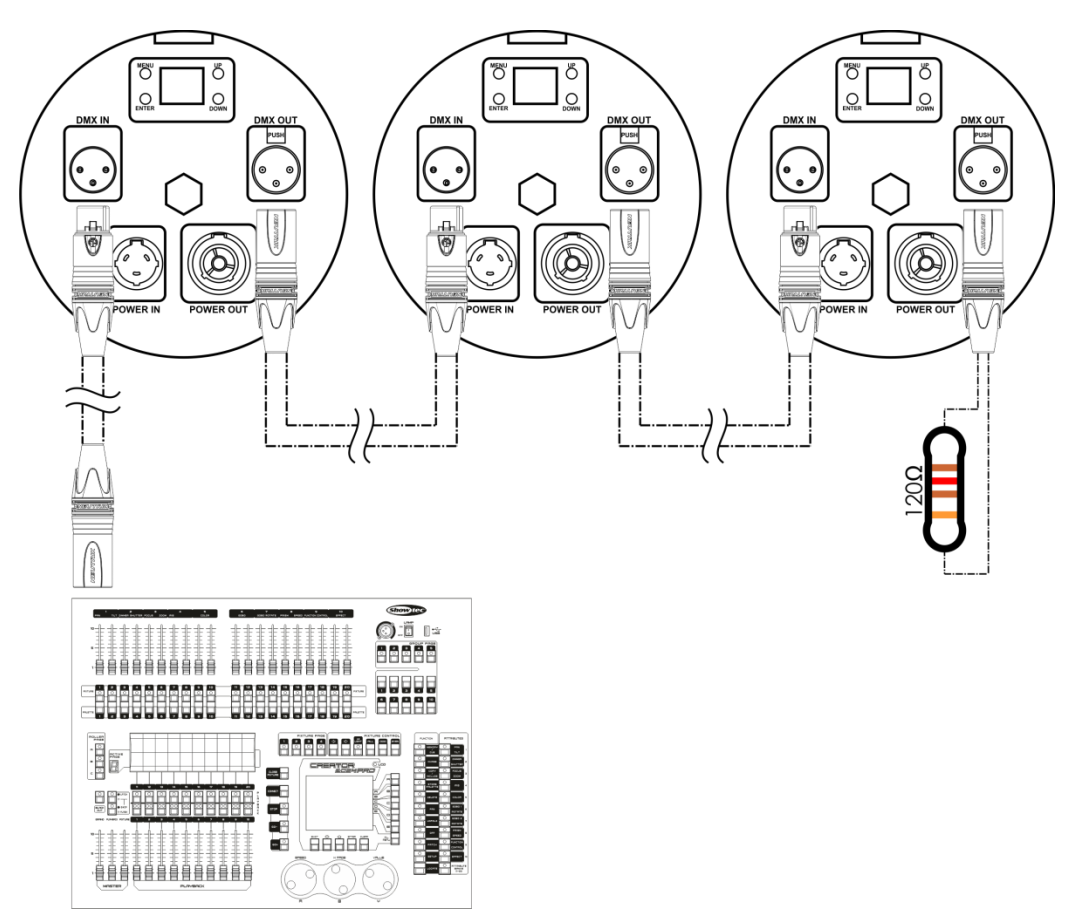

**Note : Link all cables before connecting electric power**

**Fig. 04**

**Show Te** 

#### <span id="page-12-0"></span>**Fixture Linking**

You will need a serial data link to run light shows of one or more fixtures using a DMX-512 controller or to run synchronized shows of two or more fixtures set to a master/slave operating mode. The combined number of channels required by all the fixtures on a serial data link determines the number of fixtures the data link can support.

**Important:** Fixtures on a serial data link must be daisy-chained in a single line. To comply with the EIA-485 standard, no more than 30 devices should be connected on one data link. Connecting more than 30 fixtures on one serial data link without the use of a DMX optically isolated splitter may result in deterioration of the digital DMX signal. Maximum recommended DMX data link distance: 100 meters

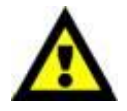

Maximum recommended number of fixtures on a DMX data link: 30 fixtures Maximum recommended number of fixtures on a power link: @110V: 10 fixtures Maximum recommended number of fixtures on a power link: @240V: 20 fixtures

#### <span id="page-12-1"></span>**Data Cabling**

To link fixtures together, you must obtain data cables. You can purchase DAP Audio certified DMX cables directly from a dealer/distributor or construct your own cable. If you choose to create your own cable, please use data-grade cables that can carry a high quality signal and are less prone to electromagnetic interference.

#### **DAP Audio DMX Data Cables**

- DAP Audio Basic microphone cable for allround use. bal. XLR/M 3-pin > XLR/F 3-pin. **Ordercode** FL01150 (1,5 m), FL013 (3 m), FL016 (6 m), FL0110 (10 m), FL0115 (15 m), FL0120 (20 m).
- DAP Audio X-type data cable XLR/M 3-pin > XLR/F 3-pin. **Ordercode** FLX0175 (0,75 m), FLX01150 (1,5 m), FLX013 (3 m), FLX016 (6 m), FLX0110 (10 m).
- DAP Audio cable for the demanding user with exceptional audio-qualities and connector made by Neutrik®. **Ordercode** FL71150 (1,5 m), FL713 (3 m), FL716 (6 m), FL7110 (10 m).
- DAP Audio cable for the demanding user with exceptional audio-qualities and connector made by Neutrik®. **Ordercode** FL7275 (0,75 m), FL72150 (1,5 m), FL723 (3 m), FL726 (6 m), FL7210 (10 m).
- DAP Audio 110 Ohm cable with digital signal transmission. **Ordercode** FL0975 (0,75 m), FL09150 (1,5 m), FL093 (3 m), FL096 (6 m), FL0910 (10 m), FL0915 (15 m), FL0920 (20 m).

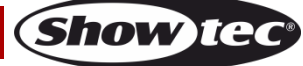

The Spectral PC 600Z IP can be operated with a controller in **control mode** or without the controller in **stand-alone mode.**

### <span id="page-13-0"></span>**Control Panel**

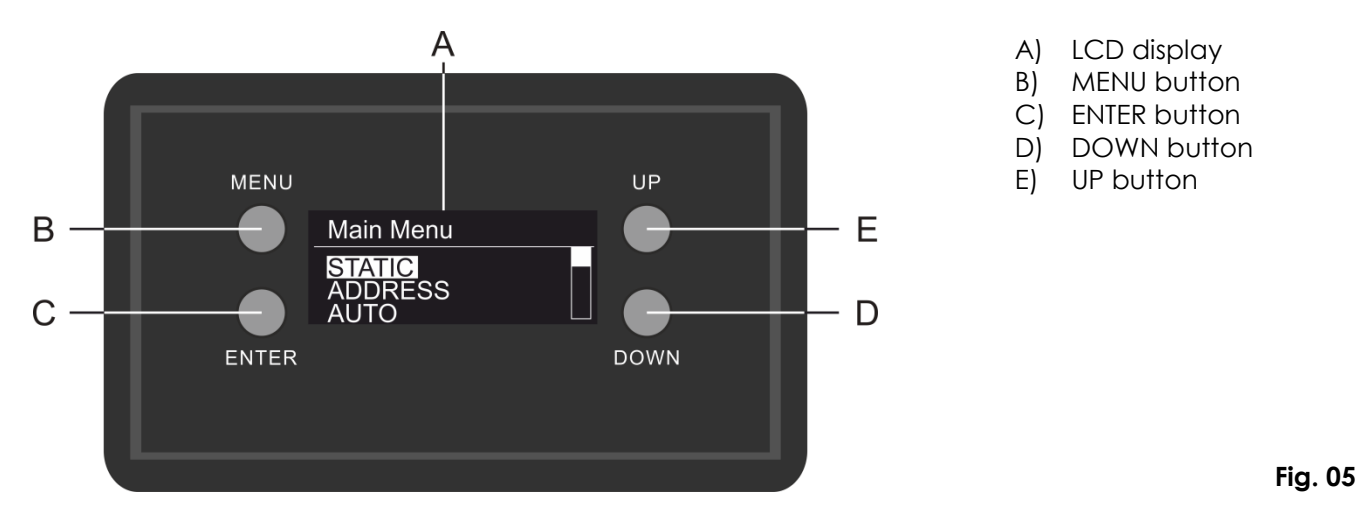

### <span id="page-13-1"></span>**Control Mode**

The fixtures are individually addressed on a data-link and connected to the controller. The fixtures respond to the DMX signal from the controller. (When you select the DMX address and save it, the controller will display the saved DMX address, next time.)

### <span id="page-13-2"></span>**DMX Addressing**

The control panel on the front side of the base allows you to assign DMX fixture addresses, which is the first channel with which the Spectral will respond to the controller.

Please note, when you use the controller, the unit has **17** channels.

When using multiple Spectrals, make sure you set the DMX addresses right.

Therefore, the DMX address of the first Spectral should be **1(001)**; the DMX address of the second Spectral should be **1+17=18 (018)**; the DMX address of the third Spectral should be **18+17=35 (035)**, etc. Please, be sure that you do not have any overlapping channels in order to control each Spectral correctly. If two or more Spectrals are addressed similarly, they will work similarly.

### **Controlling:**

After having addressed all Spectral fixtures, you may now start operating these via your lighting controller.

**Note:** After switching on, the Spectral will automatically detect whether DMX 512 data is received or not. If there is no data received at the DMX-input, the "**LED** " on the control panel will not flash. If not, the problem may be:

- The XLR cable from the controller is not connected with the input of the Spectral.
- The controller is switched off or defective, the cable or connector is detective, or the signal wires are swapped in the input connector.

**Note:** It is necessary to insert an XLR termination plug (with 120 Ohm) in the last fixture in order to ensure proper transmission on the DMX data link.

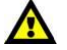

**Display Off after 25 seconds**

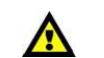

When no button is pressed for 25 seconds, the display will turn off. To light up the display, you have to press one of the buttons: MENU, ENTER, UP or DOWN Once you have pressed the buttons, the display will light up.

#### <span id="page-14-0"></span>**Menu Overview**

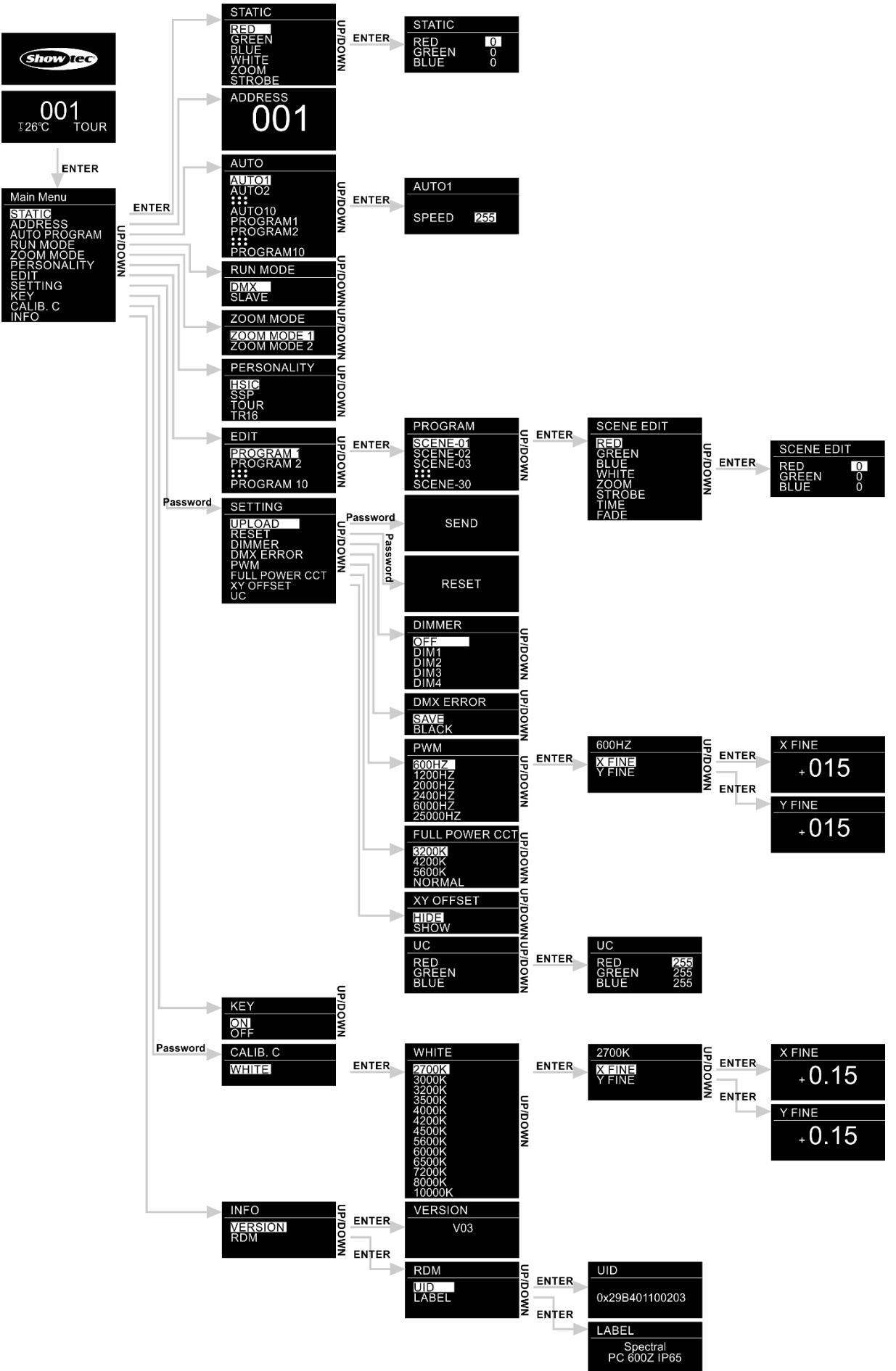

**Show ted** 

### <span id="page-15-0"></span>**Main Menu Options**

01) Upon start-up, the display will interchangeably show two screens:

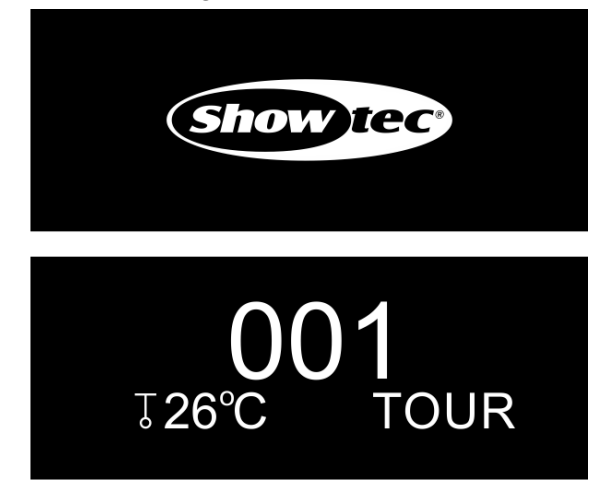

02) Press the **ENTER** button to open the main menu. The display will show:

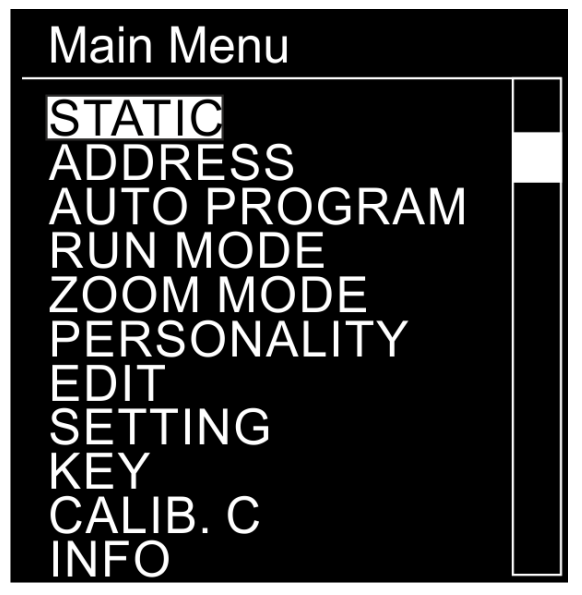

- 03) Press the **UP/DOWN** buttons to toggle between the menus.
- 04) Press the **ENTER** button to open the desired menu.
- 05) Press the **MENU** button to return to the previous screen.

#### <span id="page-15-1"></span>**1. Static Colors**

- With this menu, you can set the static colors.
- 01) While in the main menu, press the **UP/DOWN** buttons to choose STATIC.
- 02) Press the **ENTER** button to open the menu.
- 03) Press the **UP/DOWN** buttons to toggle between the static colors (RED, GREEN, BLUE, WHITE), ZOOM and STROBE.
- 04) Once you have chosen the desired color, press the **ENTER** button to enter edition menu.
- 05) Press the **UP/DOWN** buttons to adjust the color intensity. The adjustment range is between 0-255, from dark to brightest.
- 06) Press the **ENTER** button to proceed to ZOOM. Press the **UP/DOWN** buttons to set the zoom effect. The adjustment range is between 0-255, from small to big.
- 07) Press the **ENTER** button to proceed to STROBE. Press the **UP/DOWN** buttons to increase/decrease the strobe frequency. The adjustment range is between 0-25, from OFF to high strobe frequency.
- 08) You can combine RED, GREEN, BLUE and WHITE to create an infinite range of colors (0-255).

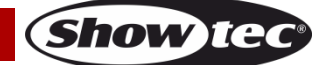

#### <span id="page-16-0"></span>**2. DMX Address**

With this menu you can set the device's DMX starting address.

- 01) While in the main menu, press the **UP/DOWN** buttons to choose ADDRESS.
- 02) Press the **ENTER** button to open the menu.
- 03) Press the **UP/DOWN** buttons to set the desired DMX address. The adjustment range is between 001- 512.
- 04) Press the **ENTER** button to save changes.

#### <span id="page-16-1"></span>**3. Built-in programs**

With this menu, you can set the built-in programs.

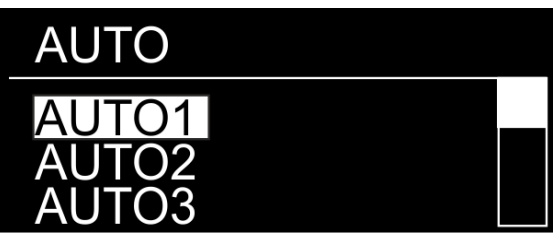

- 01) While in the main menu, press the **UP/DOWN** buttons to choose AUTO.
- 02) Press the **ENTER** button to open the menu.
- 03) Press the **UP/DOWN** buttons to choose one of the 10 uneditable built-in programs (AUTO1-AUTO10) and 10 presets (PROGRAM1-PROGRAM10) which can be edited in Edit mode (see page 16).
- 04) Press the **ENTER** button to select the desired built-in program.
- 05) If you have chosen one of the programs (AUTO1-AUTO10), press the **ENTER** button to proceed to the program speed settings.
- 06) Press the **UP/DOWN** buttons to set the program speed. The adjustment range is between 0-255, from slow to fast.
- 07) The device will now run the desired built-in program.

#### <span id="page-16-2"></span>**4. Master/Slave Mode**

With this menu, you can set the device as a slave.

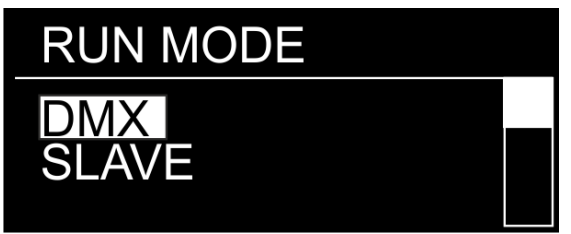

- 01) While in the main menu, press the **UP/DOWN** buttons to choose RUN MODE.
- 02) Press the **ENTER** button to open the menu.
- 03) Press the **UP/DOWN** buttons to toggle between the 2 options: DMX and SLAVE.
- 04) If you have chosen DMX, the display is operating in DMX/Master Mode.
- 05) If you have chosen SLAVE, the device is operating in Slave Mode. It means that it will react the same as the master device.

#### <span id="page-16-3"></span>**5. Zoom Mode**

With this menu, you can set the zoom mode.

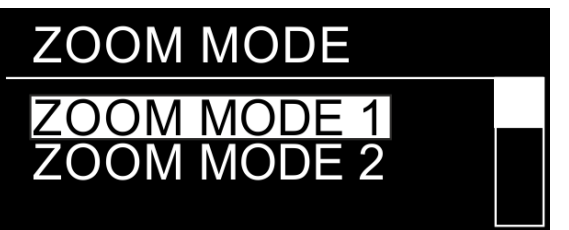

- 01) While in the main menu, press the **UP/DOWN** buttons to choose ZOOM MODE.
- 02) Press the **ENTER** button to open the menu.
- 03) Press the **UP/DOWN** buttons to toggle between the 2 options: ZOOM MODE 1 and ZOOM MODE 2.

Show

#### <span id="page-17-0"></span>**6. Personality (DMX channel modes)**

With this menu, you can set the desired DMX channel mode (personality).

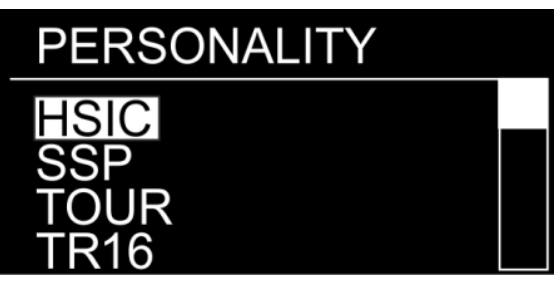

- 01) While in the main menu, press the **UP/DOWN** buttons to choose PERSONALITY.
- 02) Press the **ENTER** button to open the menu.
- 03) Press the **UP/DOWN** buttons to toggle between the following DMX channel modes:

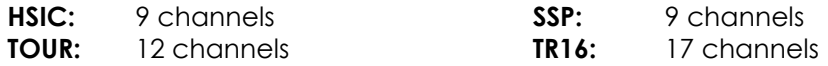

#### <span id="page-17-1"></span>**7. Edit Mode**

With this menu, you can create your own custom shows.

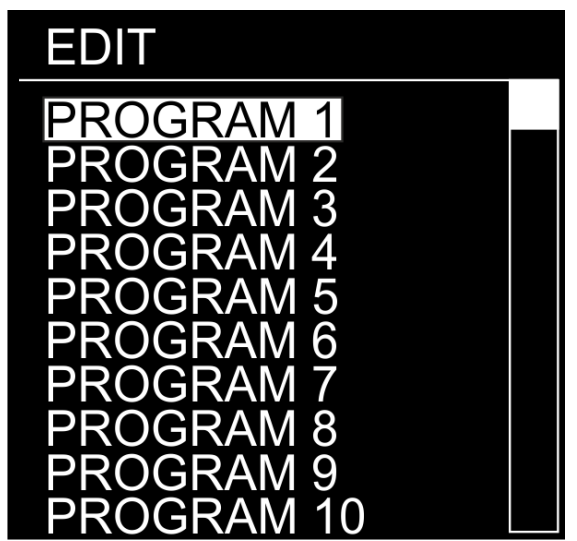

- 01) While in the main menu, press the **UP/DOWN** buttons to choose EDIT.
- 02) Press the **ENTER** button to open the menu.
- 03) Press the **UP/DOWN** buttons to choose the desired custom program (PROGRAM1 PROGRAM 10).
- 04) Each custom program has 30 scenes, which can be edited. Press the **UP/DOWN** buttons to select the desired scene.
- 05) Press the **ENTER** button to enter the scene settings.
- 06) Press the **UP/DOWN** buttons to toggle between RED, GREEN, BLUE, WHITE, ZOOM, STROBE, TIME and FADE options.
- 07) If you have chosen RED, GREEN, BLUE or WHITE, press the ENTER button to open the menu.
- 08) Press the **UP/DOWN** buttons to increase/decrease the LED intensity. The adjustment range is between 0-255, from OFF to FULL ON.
- 09) If you have chosen ZOOM, press the **ENTER** button to open the menu.
- 10) Press the **UP/DOWN** buttons to set the zoom effect. The adjustment range is between 0-255, from small to big.
- 11) If you have chosen STROBE, press the **ENTER** button to open the menu.
- 12) Press the **UP/DOWN** buttons to set the strobe frequency. The adjustment range is between 0-25, from OFF to high frequency.
- 13) If you have chosen TIME, press the **ENTER** button to open the menu.
- 14) Press the **UP/DOWN** buttons to set the duration of a scene. The adjustment range is between 0-255, from 0 to 255 seconds.
- 15) If you have chosen FADE, press the **ENTER** button to open the menu.
- 16) Press the **UP/DOWN** buttons to set the fade time between particular scenes. The adjustment range is between 0-255, from 0 to 255 seconds.

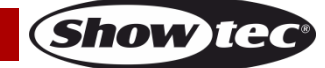

#### <span id="page-18-0"></span>**7.1. How to make your own custom program**

- 01) First, start with PROGRAM1 and add the desired settings in SCENE-01, then SCENE-02, etc.
- 02) In this way you can add a maximum of 30 scenes.
- 03) After that, you can start with PROGRAM2 and create a maximum of 30 scenes again.
- 04) You can repeat these steps, until you've reached PROGRAM10, SCENE-30.
- 05) It is possible to create 300 separate scenes.

#### <span id="page-18-1"></span>**8. Settings**

- With this menu you can set the device's settings.
- 01) While in the main menu, press the **UP/DOWN** buttons to choose SETTING.
- 02) Press the **ENTER** button to open the menu.
- 03) Insert the **password** in order to access the menu. Press the buttons in the following order: **UP,DOWN,UP,DOWN** and press the **ENTER** button to confirm.
- 04) Press the **UP/DOWN** buttons to toggle between the following menus: Upload, Reset, Dimmer, DMX Error, PWM, Full Power CCT, XY Offset, UC.

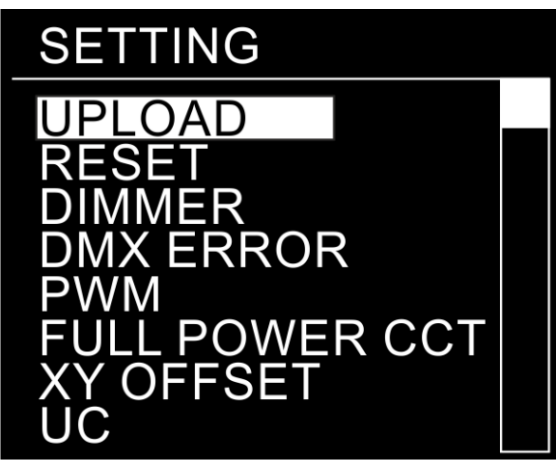

#### <span id="page-18-2"></span>**8.1. Upload**

With this menu, you can export current programs from the master device to the connected slave devices.

- 01) While in SETTING menu, press the **UP/DOWN** buttons to choose UPLOAD.
- 02) Press the **ENTER** button to open the menu.
- 03) Insert the password in order to access the menu. Press the buttons in the following order: **UP,DOWN,UP,DOWN** and press the **ENTER** button to confirm.
- 04) The device will light up yellow. When the process is finished, the display will show OK.
- 05) If there are any **problems with exporting**, the master and the slave devices will light up **red**.
- 06) If the operation was **completed successfully**, the master and the slave devices will light up **green**.

#### <span id="page-18-3"></span>**8.2. Reset**

With this menu, you can reset the custom programs.

- 01) While in SETTING menu, press the **UP/DOWN** buttons to choose RESET.
- 02) Press the **ENTER** button to open the menu.
- 03) Insert the password in order to access the menu. Press the buttons in the following order: **UP,DOWN,UP,DOWN** and press the **ENTER** button to confirm.
- 04) When the process is finished, the display will show OK. The custom programs will have been reset.

#### <span id="page-19-0"></span>**8.3. Dimmer**

With this menu, you can adjust the dimmer.

- 01) While in SETTING menu, press the **UP/DOWN** buttons to choose DIMMER.
- 02) Press the **ENTER** button to open the menu.
- 03) Press the **UP/DOWN** buttons to choose one of the 4 dimmer speed options (DIM1-DIM4, from fast to slow) and OFF.
- 04) If you choose OFF, then RGBW and the master dimmer will be linear.

#### <span id="page-19-1"></span>**8.4. DMX Error**

- With this menu, you can determine the device's behaviour in case of a DMX signal error.
- 01) While in SETTING menu, press the **UP/DOWN** buttons to choose DMX ERROR.
- 02) Press the **ENTER** button to open the menu.
- 03) Press the **UP**/**DOWN** buttons to toggle between the 2 options: BLACK and SAVE.
- 04) If you have chosen BLACK, the Spectral will black the output out, in case of a DMX signal error.
- 05) If you have chosen SAVE, the Spectral will fall back on the last working DMX signal, which will ensure undisrupted performance.

#### <span id="page-19-2"></span>**8.5. PWM rate**

With this menu you can set the PWM rate.

01) While in SETTING menu, press the **UP/DOWN** buttons to choose PWM.

- 02) Press the **ENTER** button to open the menu.
- 03) Press the **UP/DOWN** buttons to choose the desired PWM frequency. The available options are: 600 Hz, 1200 Hz, 2000 Hz, 2400 Hz, 6000 Hz, 25000 Hz.
- 04) The higher the PWM frequency, the lower the dimmer's grayscale.

#### <span id="page-19-3"></span>**8.6. Full Power CCT / Color temperature**

With this menu you can set the color temperature.

- 01) While in SETTING menu, press the **UP/DOWN** buttons to choose FULL\_POWER CCT.
- 02) Press the **ENTER** button to open the menu.
- 03) Press the **UP/DOWN** buttons to choose the desired color temperature. The available options are: 3200K, 4200K, 5600K, NORMAL.

#### <span id="page-19-4"></span>**8.7. XY Offset**

With this menu you can enable the color temperature calibration.

- 01) Select XY OFFSET and press the **ENTER** button to open the submenu.
- 02) Press the **UP**/**DOWN** buttons to toggle between the following 2 options:
	- HIDE: color temperature calibration will be disabled
		- SHOW: color temperature calibration will be enabled. See 10. Correlated Color Temperature **Control (CCT)** on page 20 for more information
- 03) Press the **ENTER** button to confirm your choice.

#### <span id="page-19-5"></span>**8.8. UC**

With this menu you can calibrate the colors.

- 01) Select UC and press the **ENTER** button to open the submenu.
- 02) Press the **UP/DOWN** buttons to scroll through the static colors: RED, GREEN and BLUE.
- 03) Press the **ENTER** button to open the settings submenu.
- 04) Press the **UP/DOWN** buttons to adjust the color intensity. The adjustment range is between 0-255, from low to high intensity.
- 05) Press the **ENTER** button to set the value and to move to the next color.

#### <span id="page-20-0"></span>**9. Safety lock**

With this menu you can activate the display lock.

- 01) While in the main menu, press the **UP/DOWN** buttons to choose KEY.
- 02) Press the **ENTER** button to open the menu.
- 03) Press the **UP/DOWN** buttons to toggle between ON and OFF.
- 04) If you have chosen ON and when the display turns off after remaining idle for 25 seconds , you will need to insert the password in order to access the main menu (press the buttons in the following order: **UP,DOWN,UP,DOWN**).
- 05) If you have chosen OFF, the main menu will remain unlocked after the display turns off.

**Note:** Deactivating the display lock does not affect the submenu items which by default require a password.

#### <span id="page-20-1"></span>**10. Correlated Color Temperature Control (CCT)**

In this menu you can calibrate the color temperature. This menu requires a **password**. The default password is pressing the **UP/DOWN** buttons in the following order: **UP, DOWN, UP, DOWN**.

- 01) Enter the password to access the menu.
- 02) Press the **ENTER** button to confirm the password.
- 03) Press the **UP/DOWN** buttons to scroll through the following options:

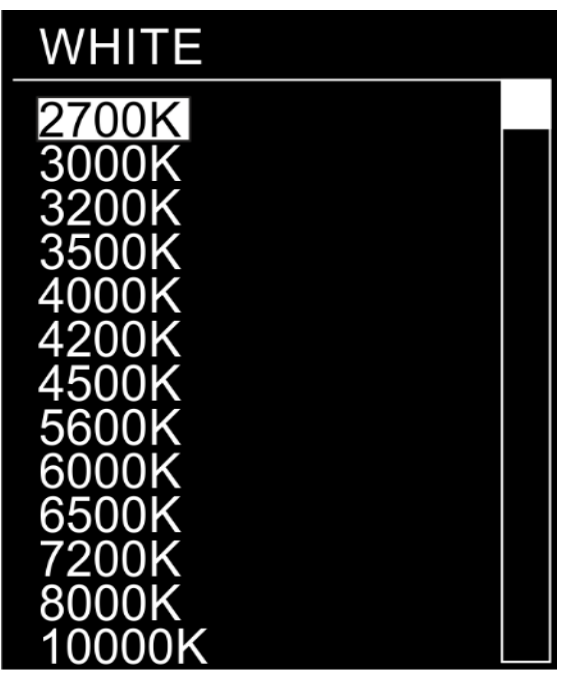

- 04) Press the **ENTER** button to open the submenu.
- 05) Press the **UP/DOWN** buttons to choose between X FINE and Y FINE.
- 06) Press the **ENTER** button to confirm the selection.
- 07) Press the **UP/DOWN** buttons to increase/decrease the value. The adjustment range is between -200 and +200.
- 08) Press the **ENTER** button to set the value.

#### <span id="page-21-0"></span>**11. Information**

In this menu you can view the current software version and the RDM details of the device.

01) Press the **UP/DOWN** buttons to choose between VERSION and RDM.

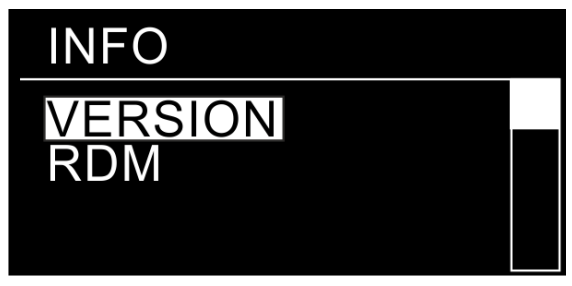

02) Press the **ENTER** button to confirm the selection.

#### <span id="page-21-1"></span>**11.1. Version**

If you have chosen VERSION, the display will show the current version of the installed firmware:

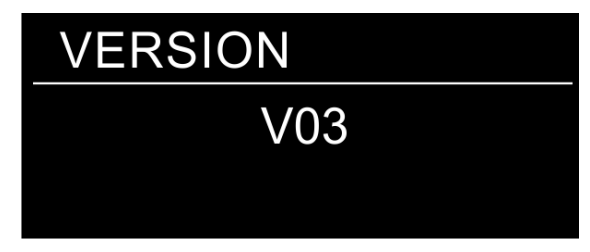

#### <span id="page-21-2"></span>**11.2. RDM**

In this submenu you can view the RDM details of the device.

- 01) Press the **UP/DOWN** buttons to choose between UID and LABEL.
- 02) Press the **ENTER** button to confirm the selection.
	- UID the display shows the unique identification number of the device

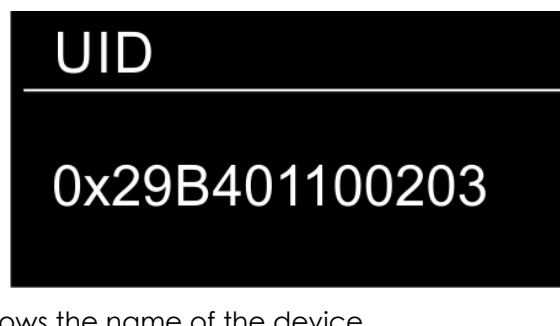

 $LABEL - the display shows the name of the device$ 

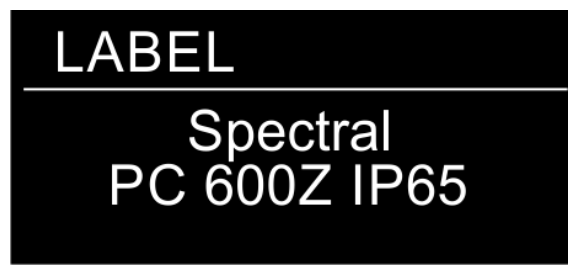

### <span id="page-22-0"></span>**DMX Channels**

<span id="page-22-1"></span>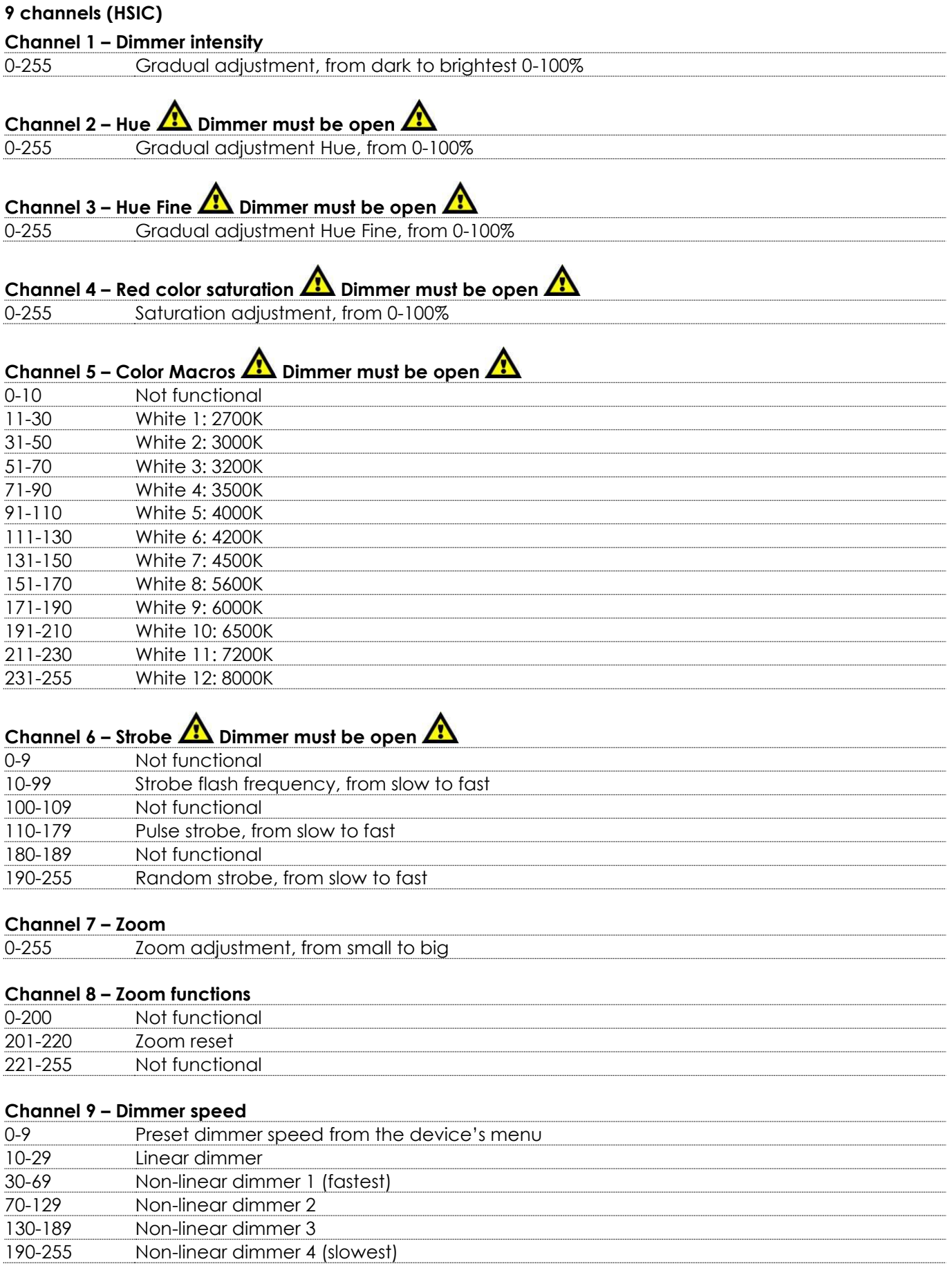

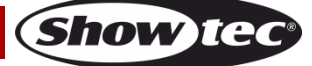

<span id="page-23-0"></span>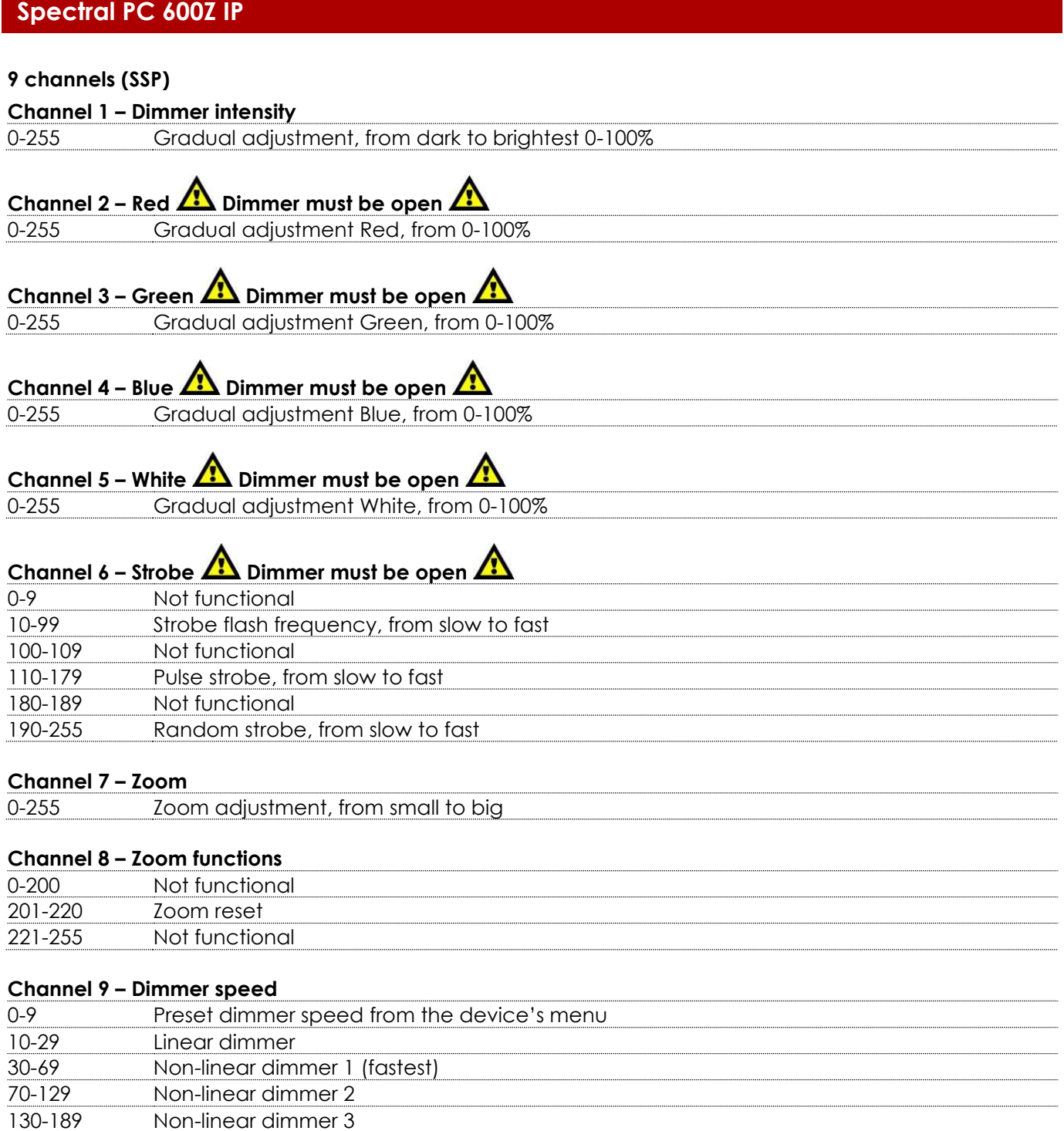

190-255 Non-linear dimmer 4 (slowest)

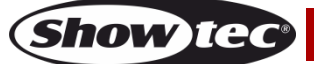

<span id="page-24-0"></span>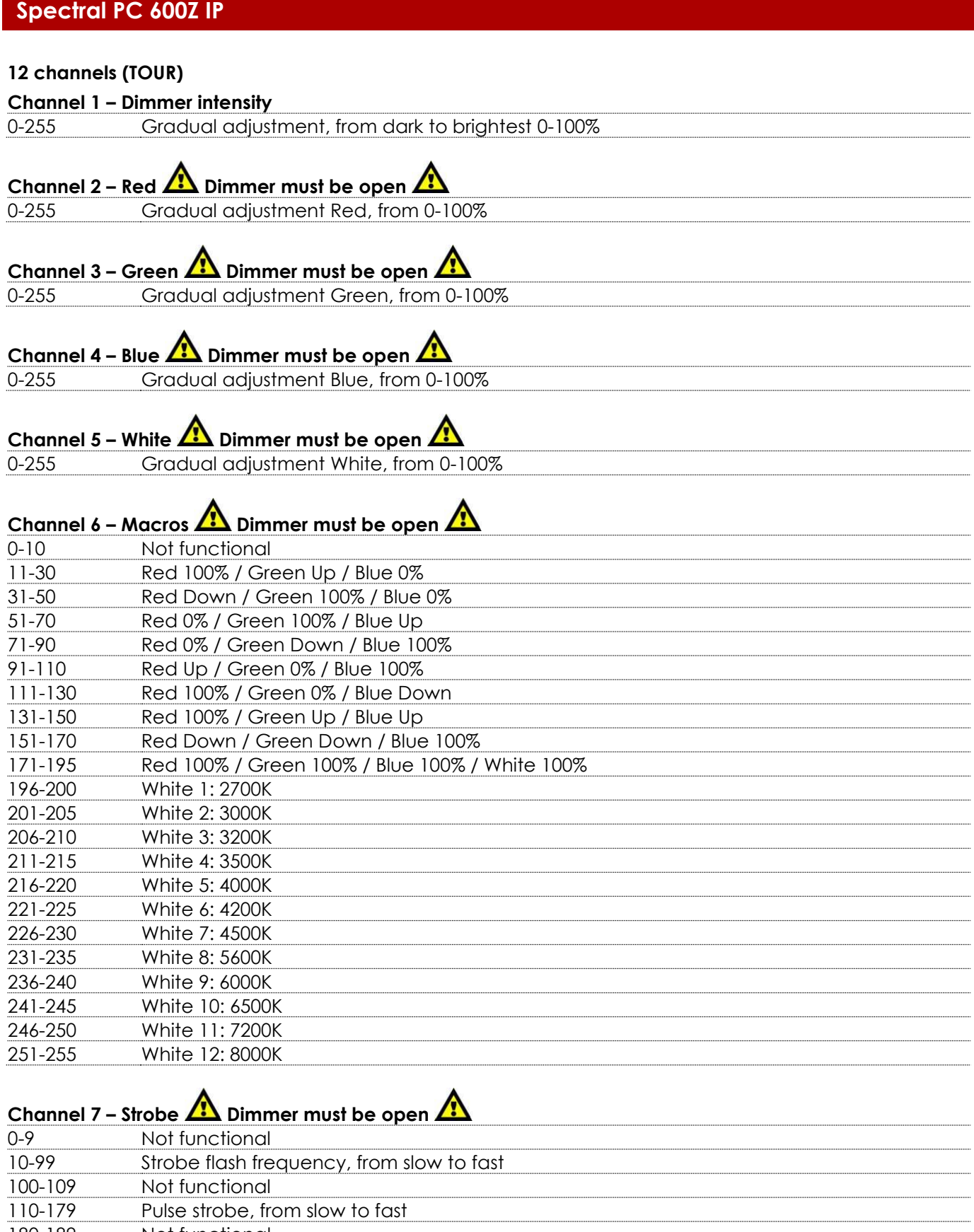

180-189 Not functional 190-255 Random strobe, from slow to fast

Show tee

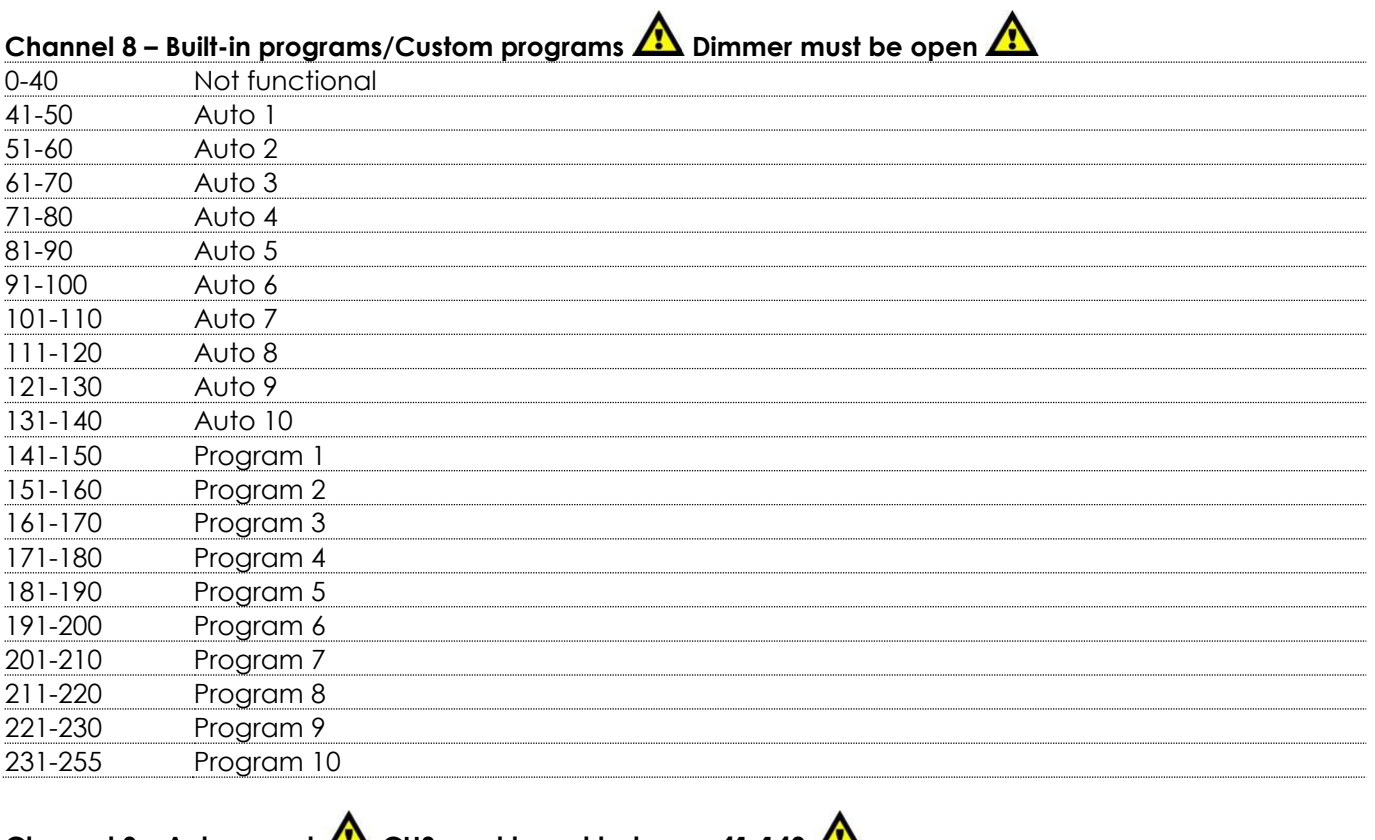

#### **Channel 9 – Auto speed**  $\sqrt{2}$  **CH8** must be set between 41-140  $\sqrt{2}$ 0-255 Speed adjustment, from slow to fast

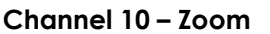

0-255 Zoom adjustment, from small to big

### **Channel 11 – Zoom functions**

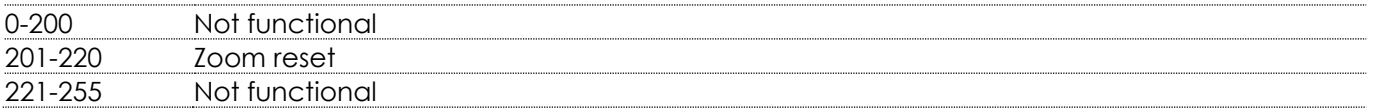

#### **Channel 12 – Dimmer speed**

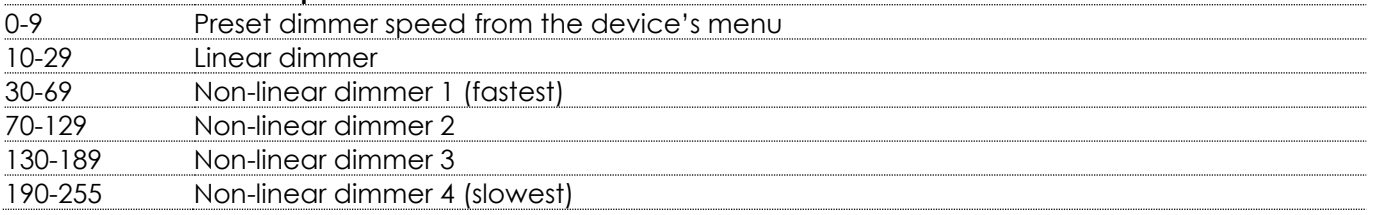

# <span id="page-26-0"></span>**Spectral PC 600Z IP 17 channels (TR16) Channel 1 – Dimmer intensity** 0-255 Gradual adjustment, from dark to brightest 0-100% **Channel 2 – Fine dimmer Dimmer must be open**  0-255 Fine dimmer adjustment, from dark to brightest 0-100% **Channel 3 – Red**  $\angle$  **Dimmer must be open** 0-255 Gradual adjustment Red, from 0-100% **Channel 4 – Fine Red**  $\angle$  **Dimmer must be open** 0-255 Fine adjustment Red, from 0-100% **Channel 5 – Green**  $\angle$  **Dimmer must be open** 0-255 Gradual adjustment Green, from 0-100% **Channel 6 – Fine Green <b>All** Dimmer must be open 0-255 Fine adjustment Green, from 0-100% **Channel 7 – Blue <b>D** Dimmer must be open 0-255 Gradual adjustment Blue, from 0-100% **Channel 8 – Fine Blue**  $\angle$  **Dimmer must be open** 0-255 Fine adjustment Blue, from 0-100% **Channel 9 – White**  $\angle 2$  **Dimmer must be open** 0-255 Gradual adjustment White, from 0-100% **Channel 10 – Fine White**  $\angle$  **Dimmer must be open** 0-255 Fine adjustment White, from 0-100% **Channel 11 – Macros Dimmer must be open**  0-10 Not functional 11-30 Red 100% / Green Up / Blue 0% 31-50 Red Down / Green 100% / Blue 0% 51-70 Red 0% / Green 100% / Blue Up 71-90 Red 0% / Green Down / Blue 100% 91-110 Red Up / Green 0% / Blue 100% 111-130 Red 100% / Green 0% / Blue Down 131-150 Red 100% / Green Up / Blue Up 151-170 Red Down / Green Down / Blue 100% 171-195 Red 100% / Green 100% / Blue 100% / White 100% 196-200 White 1: 2700K 201-205 White 2: 3000K 206-210 White 3: 3200K 211-215 White 4: 3500K 216-220 White 5: 4000K 221-225 White 6: 4200K 226-230 White 7: 4500K 231-235 White 8: 5600K 236-240 White 9: 6000K

241-245 White 10: 6500K

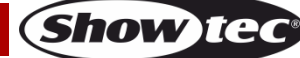

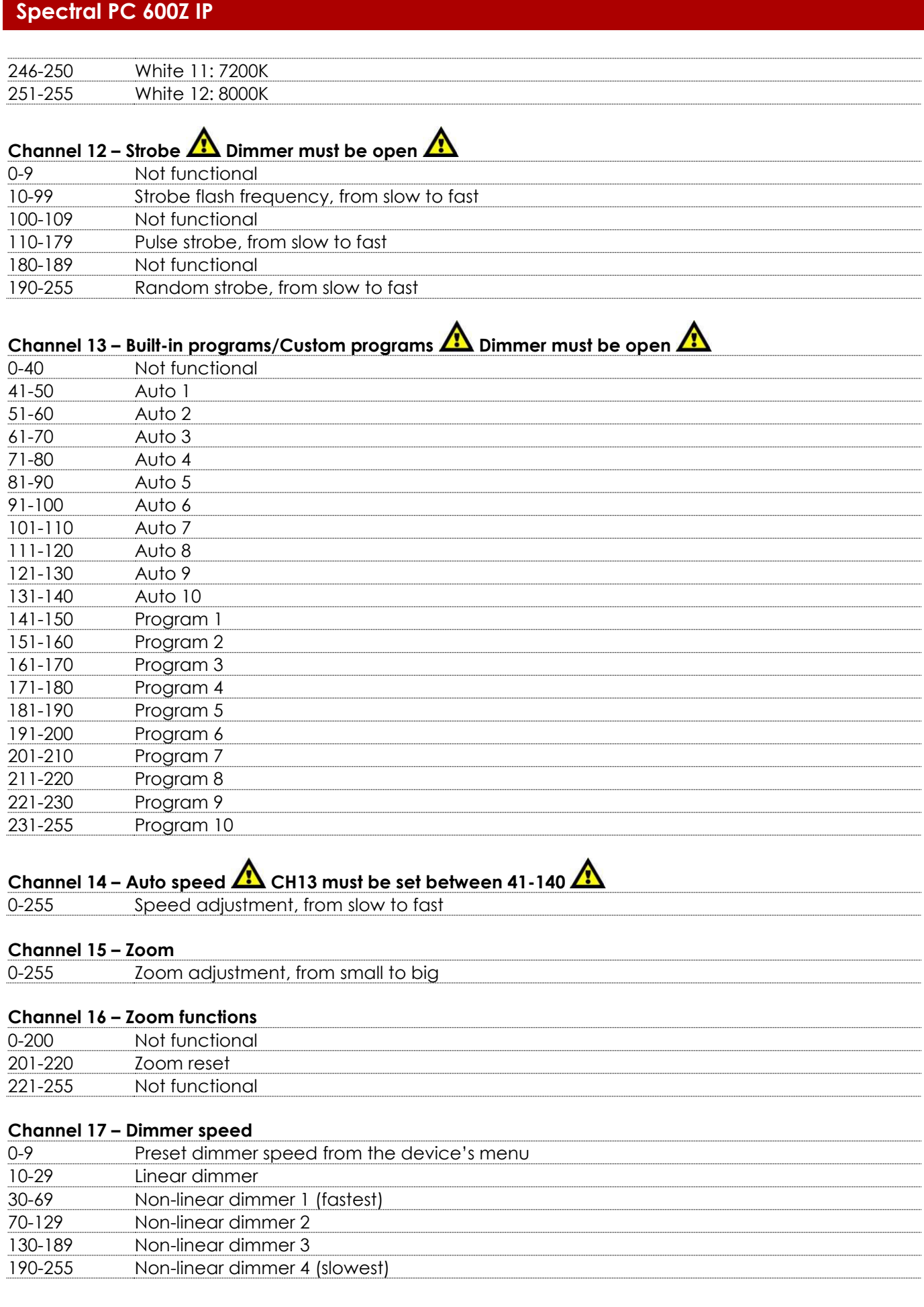

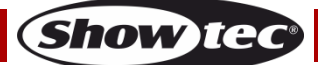

### <span id="page-28-0"></span>**Maintenance**

The operator has to make sure that safety-related and machine-technical installations are to be inspected by an expert after every year in the course of an acceptance test. The operator has to make sure that safety-related and machine-technical installations are to be

inspected by a skilled person once a year.

The following points have to be considered during the inspection:

- 01) All screws used for installing the device or parts of the device have to be tightly connected and must not be corroded.
- 02) There may not be any deformations on housings, fixations and installation spots.
- 03) Mechanically moving parts like axles, eyes and others may not show any traces of wearing.
- 04) The electric power supply cables must not show any damages or material fatigue.

The Spectral PC 600Z IP requires almost no maintenance. However, you should keep the unit clean. Otherwise, the fixture's light output will be significantly reduced. Disconnect the mains power supply, and then wipe the cover with a damp cloth. Do not immerse in liquid. Wipe lens clean with glass cleaner and a soft cloth. Do not use alcohol or solvents.

The front lens will require weekly cleaning, as smoke-fluid tends to build up residues, reducing the lightoutput very quickly.

Please clean internal components once a year with a light brush and vacuum cleaner.

Keep connections clean. Disconnect electric power, and then wipe the DMX connections with a damp cloth. Make sure connections are thoroughly dry before linking equipment or supplying electric power.

### <span id="page-28-1"></span>**Troubleshooting**

This troubleshooting guide is meant to help solve simple problems. If a problem occurs, carry out the steps below in sequence until a solution is found. Once the unit operates properly, do not carry out following steps.

### <span id="page-28-2"></span>**No Light**

If the light effect does not operate properly, refer servicing to a technician.

Suspect two potential problem areas as: the power supply and the LEDs.

- 01) Power supply. Check that the unit is plugged into an appropriate power supply.
- 02) The LEDs. Return the Spectral to your Showtec dealer.
- 03) If both of the above appear to be O.K., plug the unit in again.
- 04) If you are unable to determine the cause of the problem, do not open the Spectral, as this may damage the unit and the warranty will become void.
- 05) Return the device to your Showtec dealer.

### <span id="page-28-3"></span>**No Response to DMX**

Suspect the DMX cable or connectors, a controller malfunction, a light effect DMX card malfunction.

- 01) Check the DMX setting. Make sure that DMX addresses are correct.
- 02) Check the DMX cable: Unplug the unit; change the DMX cable; then reconnect to electrical power. Try your DMX control again.
- 03) Determine whether the controller or light effect is at fault. Does the controller operate properly with other DMX products? If not, take the controller in for repair. If so, take the DMX cable and the light effect to a qualified technician.

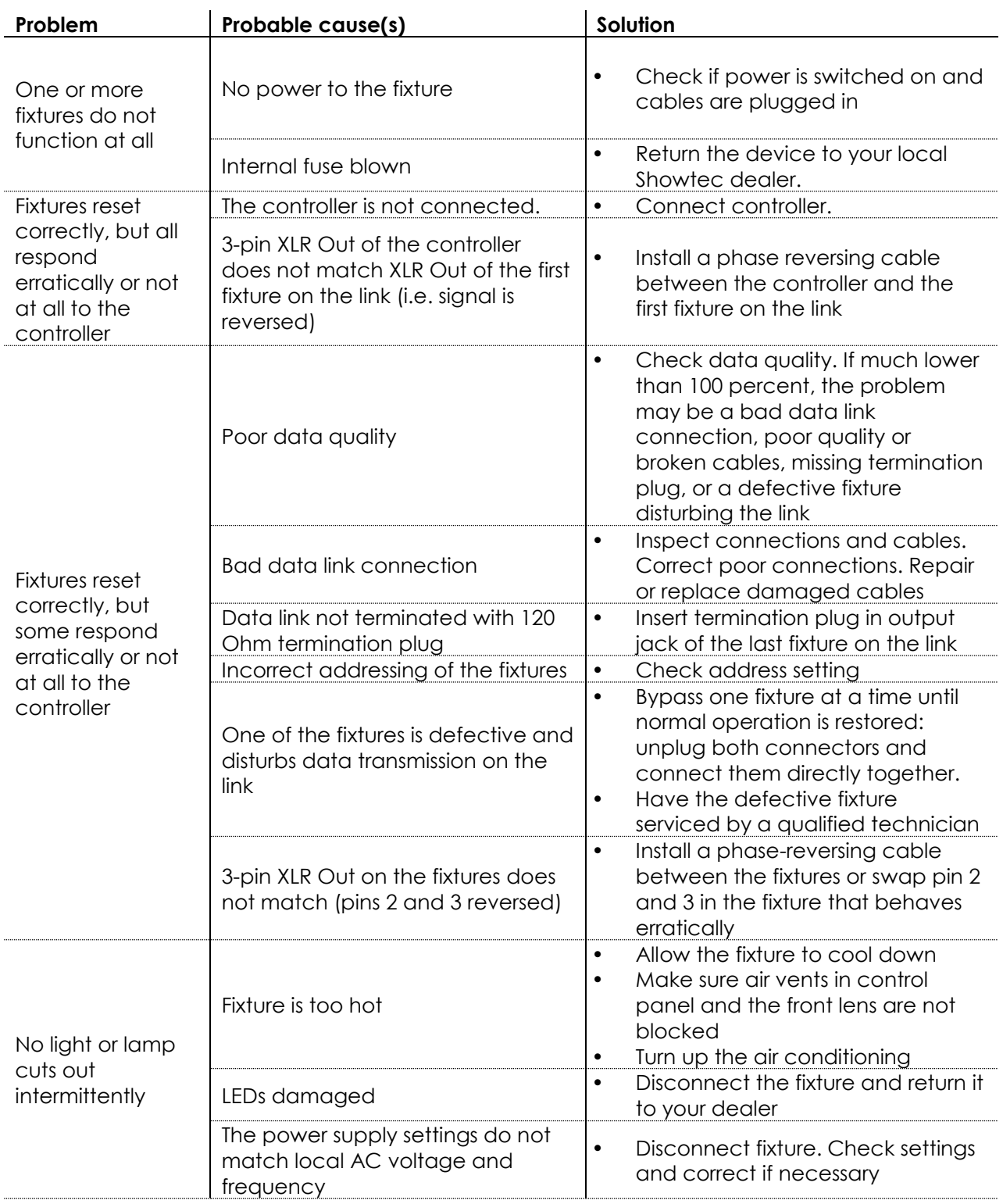

# <span id="page-30-0"></span>**Product Specifications**

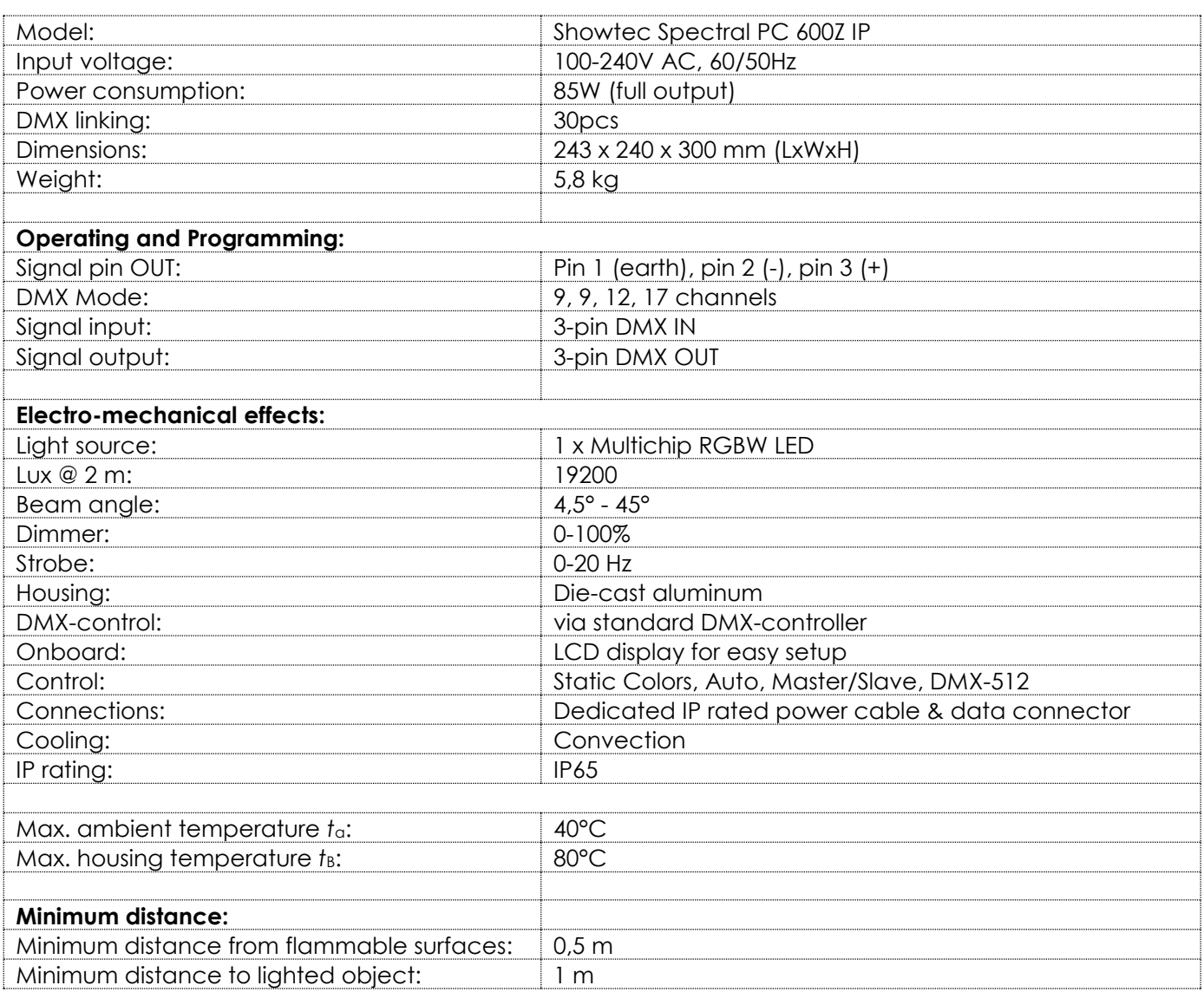

Design and product specifications are subject to change without prior notice.

 $C \in$ 

Website: [www.Showtec.info](http://www.showtec.info/) Email: [service@highlite.com](mailto:service@highlite.com)

# <span id="page-31-0"></span>**Dimensions**

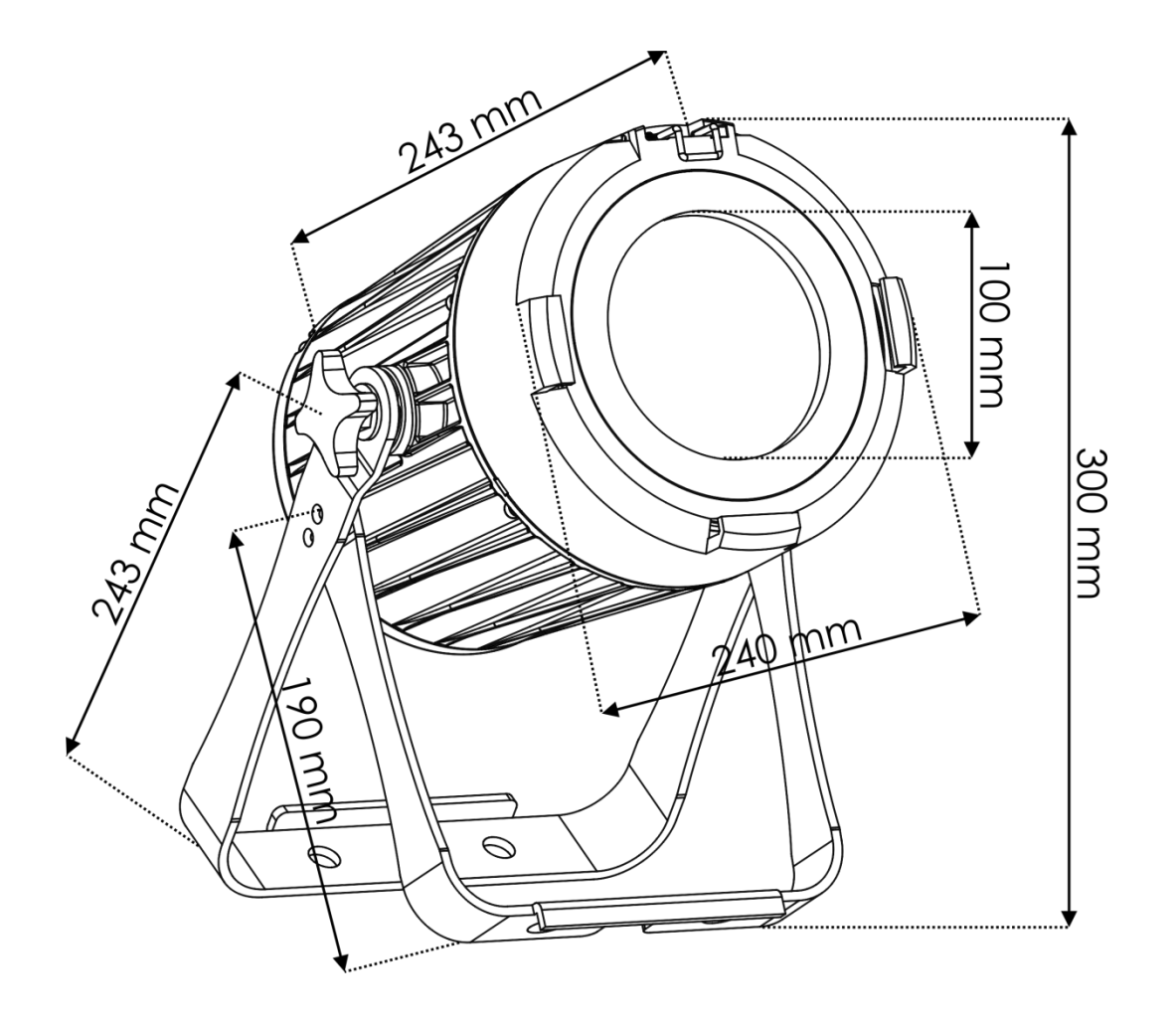

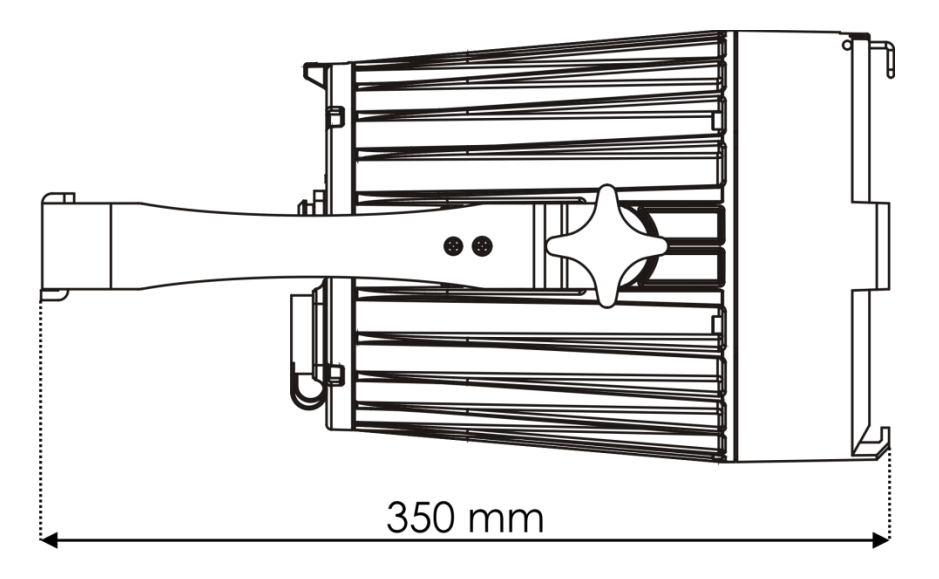

**Ordercode: 43551 32**

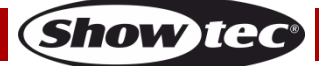

**Ordercode: 43551 33**

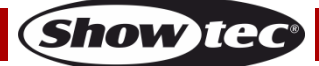

**Ordercode: 43551 34**

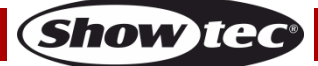

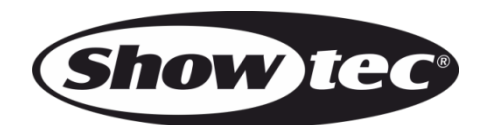

**©2020 Showtec**